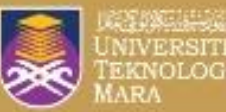

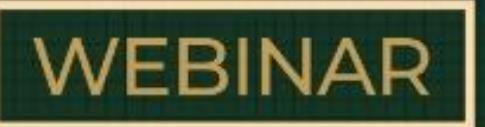

## **PENYEDIAAN PROFIL PENYELIDIK**

GOOGLE SCHOLAR, WEB OF SCIENCE, **SCOPUS & ORCID** 

29 SEPT 2022 | KHAMIS | 10:00 PAGI - 12:00 TENGAH HARI

### **CISCO WEBEX**

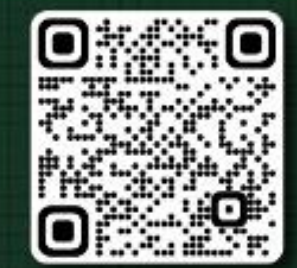

Anjuran Perpustakaan Tun Abdul Razak Alam Bina, UiTM Shah Alam

EQ WALL PIAR ES | ES E O JAN DE LA

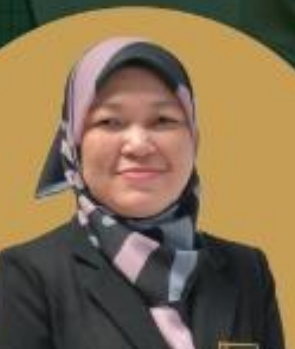

## **CIK ASMAHANI ABDULLAH**

Pustakawan Kanan Perpustakaan Cendekiawan UiTM Cawangan Terengganu

## **CIK HAZLIN IBRAHIM KHAN**

Pustakawan Kanan Perpustakaan Tun Abdul Razak **UiTM Cawangan Melaka** 

**ODOC** Ŧ  $1000$ 

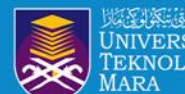

# **OBJEKTIF :**

- 1.Membantu warga penyelidik UiTM mendaftar, menyemak dan mengemaskini profil penerbitan penyelidik
- 2.Meningkatkan ketampakan dan kebolehcapaian hasil penyelidikan 3.Memastikan hasil penyelidikan adalah dibawah akaun profil penyelidik
- 4.Memastikan penyelidik mempunyai afiliasi UiTM yang tepat

THE UNIVERSITY **The Second Design Design Design Design Design Design Design Design Design Design Design Design Design Design Design Design Design Design Design Design Design Design Design Design Design Design Design Design** 

5.Membantu penyelidik mengakses maklumat citation dan h-indeks penyelidik

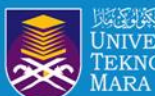

# **Researcher Profile**

*Manage and maximise your digital presence and profiles using author ID systems, online networks and tracking engagement.*

**SCOPUS** 

## SCOPUS ID

## Researcher ID

**RESEARCHERID** THOMSON REUTERS

Google **Citation** Profile

# ORCID ID

G

UiTM di hat

**The Convertish Asian Potensi Product of the Convertision of the Convertision of the Convertision Convertision of the Convertision Convertision of the Convertision Convertision of the Convertision Convertision of the Conve Menyerlahkan Potensi** 

## **KEMASKINI PROFIL DI SISTEM PENGURUSAN PENERBITAN PTAR**

PTAR UITM CAWANGAN MELAKA

\*\*\*\*\*

24000000

UiTM di hatil

Selamat Datang, HAZLIN BINTI IBRAHIM KHAN Sistem Pengurusan Penerbitan PTAR Register New Researcher Profile **EXAMPLE POINT PROPERTY AND SERVER DESCRIPTION OF A SERVER DESCRIPTION OF A SERVER DESCRIPTION OF A SERVER DESCRIPTION OF A SERVER DESCRIPTION OF A SERVER DESCRIPTION OF A SERVER DESCRIPTION OF A SERVER DESCRIPTION OF A SE BANKING 142**  $\overleftrightarrow{\textit{Mu}RH}^*$ Ġ **Researcher Profile** List Of Journal Penerbitan Universiti Administrator ~ e H-Index **ID Staff** : 261153 : PROFESOR MADYA DR ABDUL RAHIM BIN RIDZUAN Name **PROFFSOR MADYA** Gred : FAKULTI PENGURUSAN DAN PERNIAGAAN Department PUBLONS ID 1659527 ORCID ID 0000-0002-1510-895X  $ID$ h-Index Citation Google ImihRjoAAAAj 15 823 Checking Google Scholar ID gle Scholar ID No Google Scholar ID Scholar 155 1.111 2.531 **SCOPUS** 57201919567  $6\overline{6}$ 02  $\overline{4}$ **WOS** K-4788-2019 28225745 · Update Google Scholar ID Remarks O No Google Scholar ID 261153 Search: Update **Google Scholar SCOPUS WOS** Action  $\triangleq$ Nama 8948 ABDUL RAHIM BIN RIDZUAN  $h$ -Index: 15  $h$ -Index: 6  $h$ -Index: 4 Î. FAKULTI PENGURUSAN DAN PERNIAGAAN Citation: 823 Citation: 155 Citation: 62 2022-09-28 **UITM KAMPUS ALOR GAJAH** 08:53:07.000 Google Scholar ID: SCOPUS Author ID: WOS Record ID: PUBLONS Record ID: Showing 1 to 1 of 1 entries (filtered from 8.948 total entries) Previous  $\mathbf{1}$ Next

> **The Convertish And Potential Account of the Convertision of the Convention of the Convention of Convention Convention of Convention Convention Convention Convention Convention Convention Convention Convention Convention C Menyerlahkan Potensi**

Perpustakaan JNIVERSITI Tun Abdul Razak TEKNOLOGI Cawangan Melaka **ARA** 

 $\label{eq:2} \frac{1}{2} \left( \begin{array}{cc} \frac{1}{2} & \frac{1}{2} & \frac{1}{2} \\ \frac{1}{2} & \frac{1}{2} & \frac{1}{2} \\ \frac{1}{2} & \frac{1}{2} & \frac{1}{2} \end{array} \right) \left( \begin{array}{c} \frac{1}{2} & \frac{1}{2} \\ \frac{1}{2} & \frac{1}{2} \\ \frac{1}{2} & \frac{1}{2} \end{array} \right)$ 

## **UiTM EXPERT**

The company of the company of the company of

\*\*\*\*\*

UiTM di hatiku

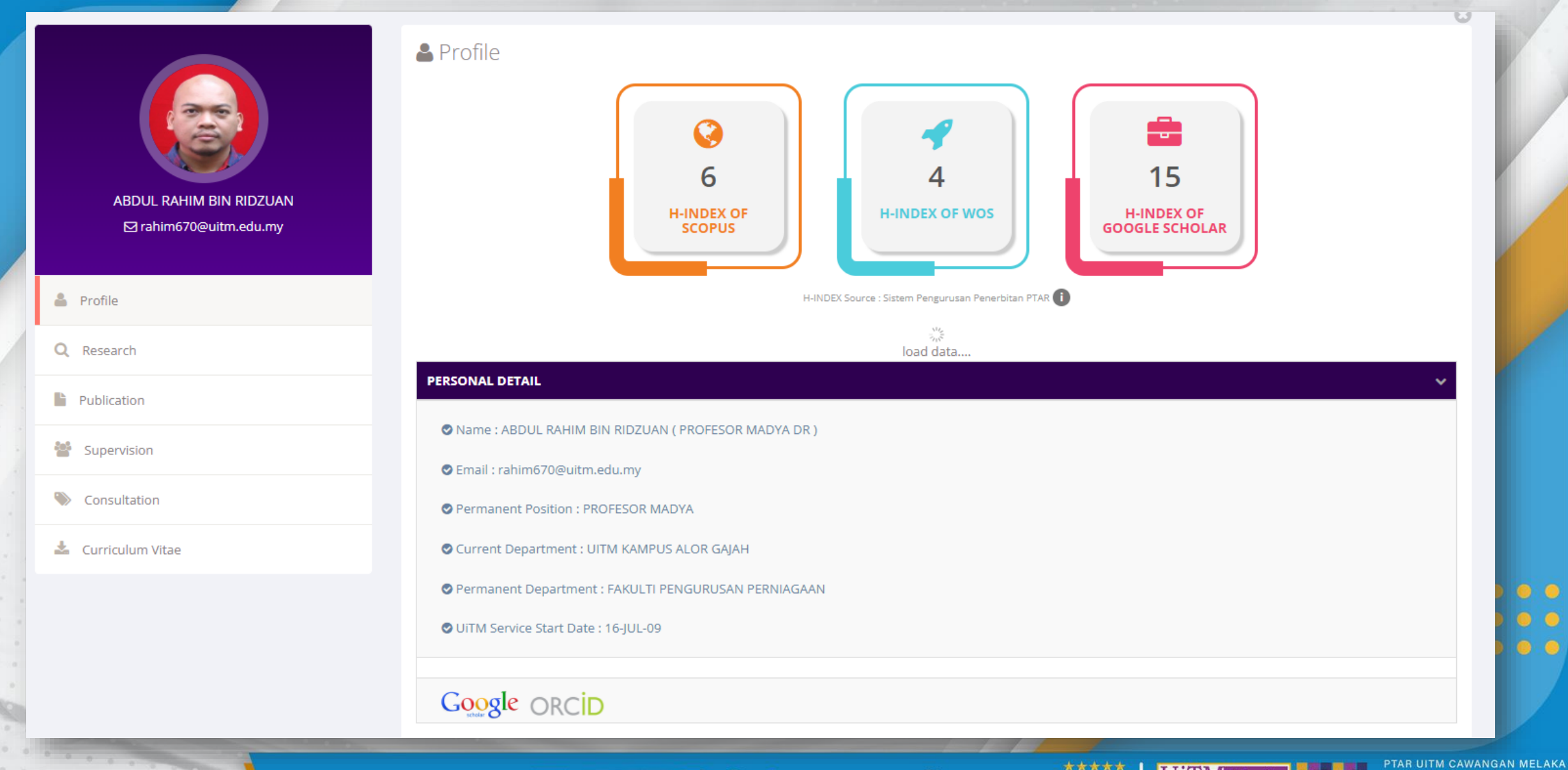

**Ienyerlahkan Potensi Madapan Dessay The Strategie Contact Design Contact Contact Contact Contact Contact Contact Contact Contact Contact Contact Contact Contact Contact Contact Contact Contact Contact Contact Contact Cont Menyerlahkan Potensi** 

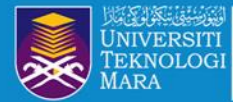

Perpustakaan **Tun Abdul Razak** 

Cawangan Melaka

## STATISTIK ID GOOGLE SCHOLAR, SCOPUS & WOS

Search:

UiTM di hatiku

Statistik ID Google Scholar, Scopus & WoS mengikut fakulti dan kampus cawangan

Cawangan

Fakulti Mengikut Fakulti Kepada Cawangan

Show 10  $\vee$  entries

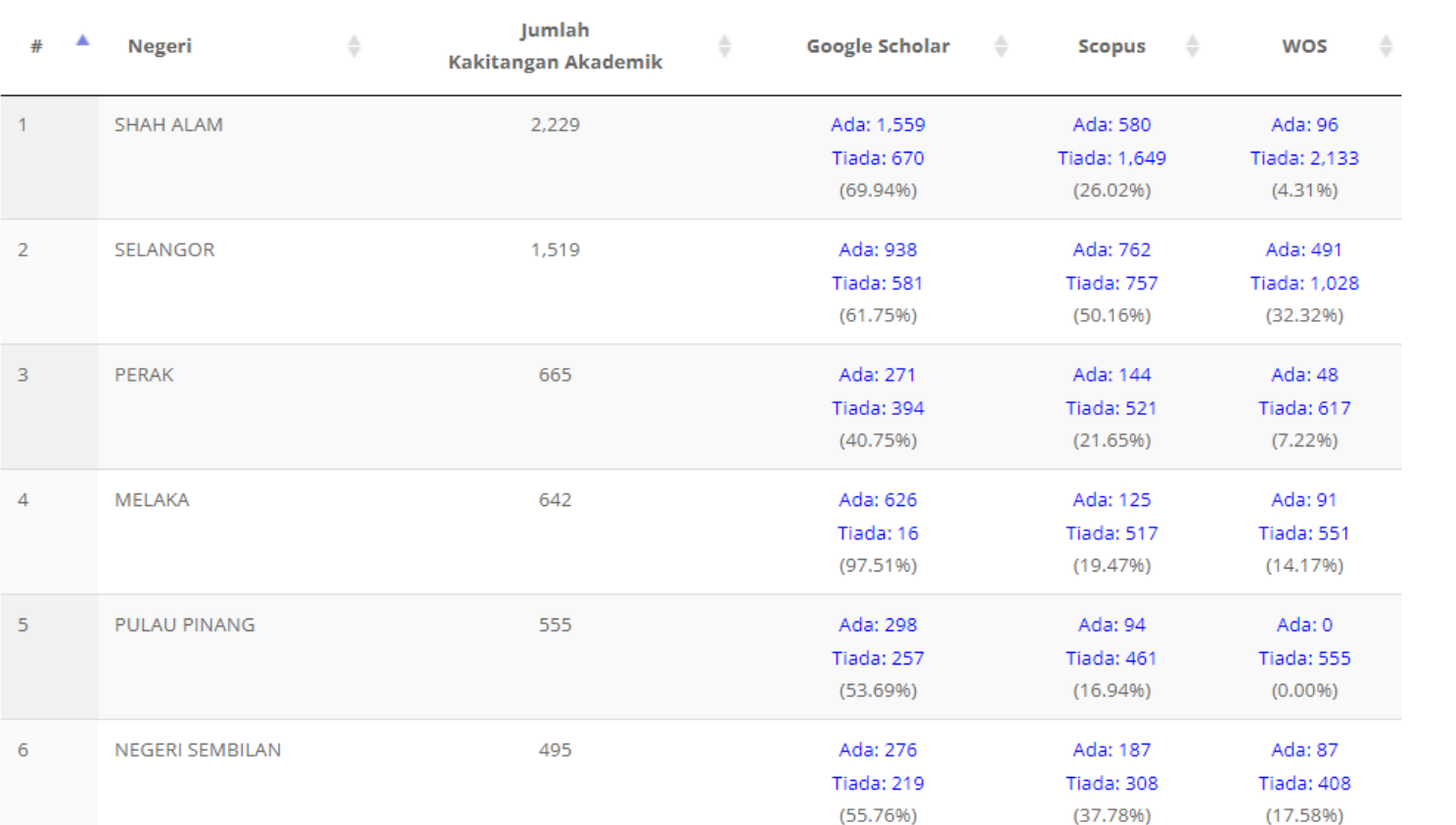

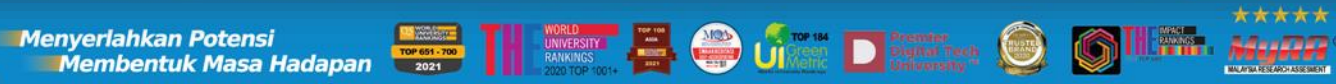

 $\begin{array}{ccccccccccccccccc} \bullet & \bullet & \bullet & \bullet & \bullet & \bullet & \bullet \end{array}$  $\begin{array}{ccccccccccccccccc} \bullet & \bullet & \bullet & \bullet & \bullet & \bullet & \bullet \end{array}$ 

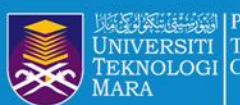

# **SCOPUS AUTHOR ID & ORCID ID REGISTRATION**

III. *Muni* 

UiTM di hatiku

 $\bullet$   $\bullet$   $\bullet$   $\bullet$   $\circ$  $\begin{array}{ccccccccccccccccc} \bullet & \bullet & \bullet & \bullet & \bullet & \bullet & \bullet \end{array}$ 

**PTAR DE LAKA DELAKA** 

**Enverlahkan Potensi**<br>Membentuk Masa Hadapan **Barat dengan Karat di Barat dengan Dengan Dengan Dengan Dengan Dengan Dengan Dengan Dengan D Menyerlahkan Potensi** 

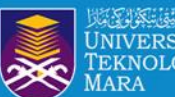

# **SCOPUS AUTHOR ID**

 $\bullet$   $\bullet$   $\bullet$   $\bullet$  $00000$ 

UITM di hatiku PTAR DITM CAWANGAN MELAKA

Menyerlahkan Potensi **dengan dengan dengan di sebagai pada 1990.**<br>Di Salam Di Salam dengan dengan di Salam di Salam di Salam di Salam di Salam di Salam di Salam di Salam di Sal<br>Di Salam di Salam di Salam di Salam di Salam

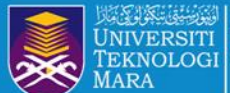

## **STEP 1 : ACCESS LIBRARY PORTAL : https://melaka.library.uitm.edu.my/**

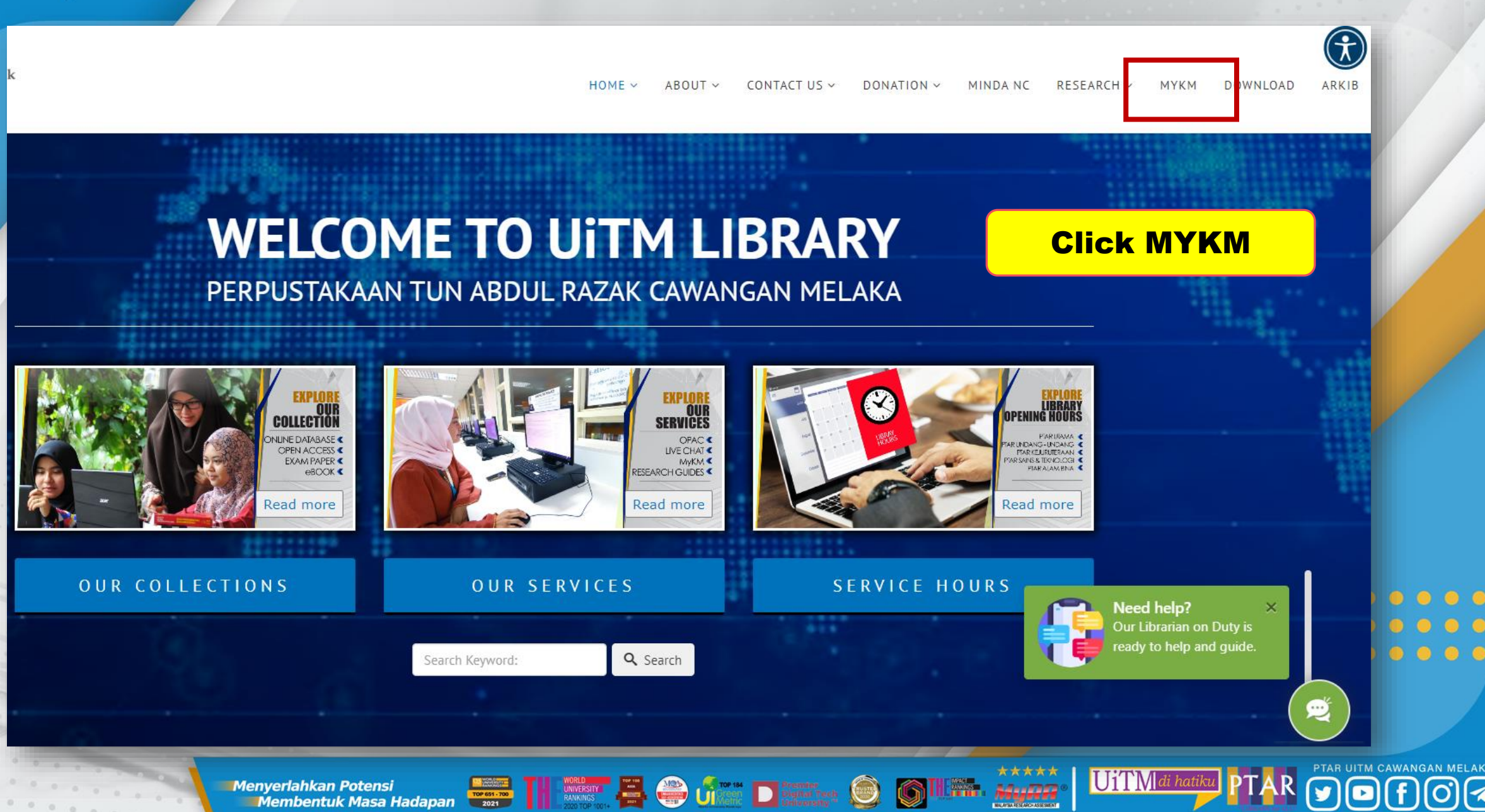

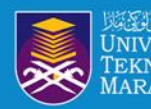

# **Iniversiti Tun Abdul Razak**<br>Teknologi Cawangan Melaka STEP 2 : LOGIN BY GOOGLE MAIL AND CLICK ONLINE DATABASE

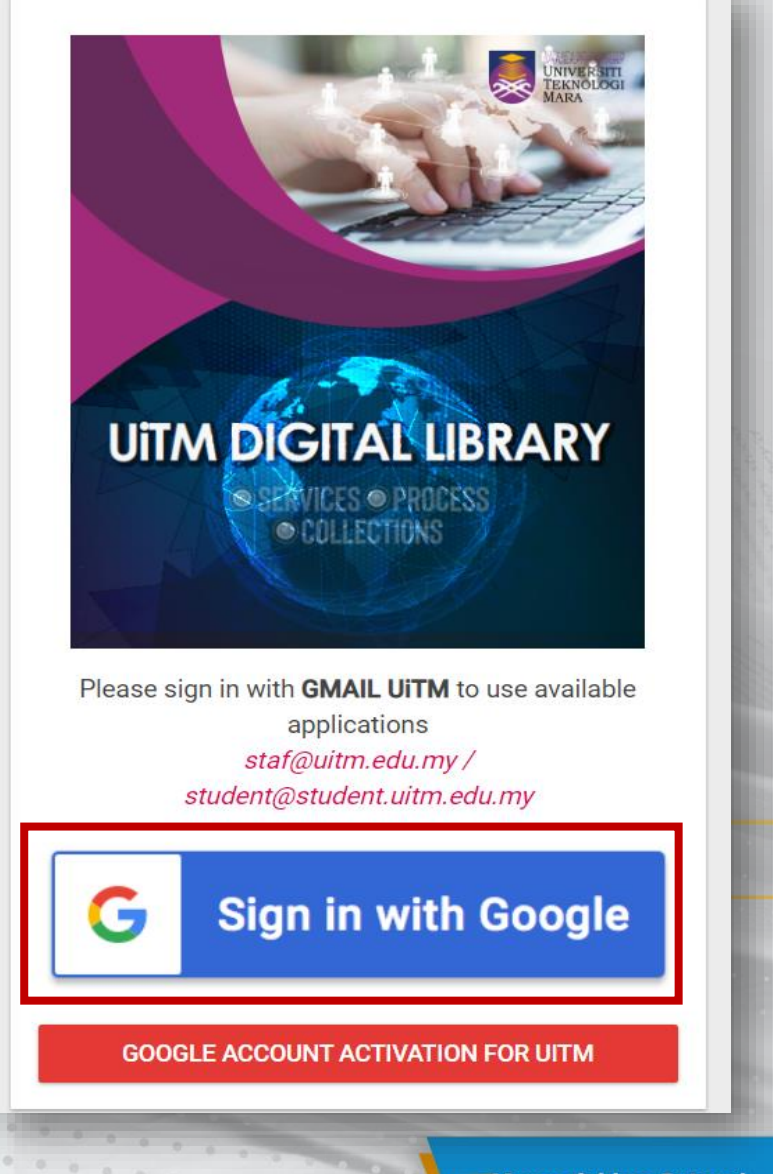

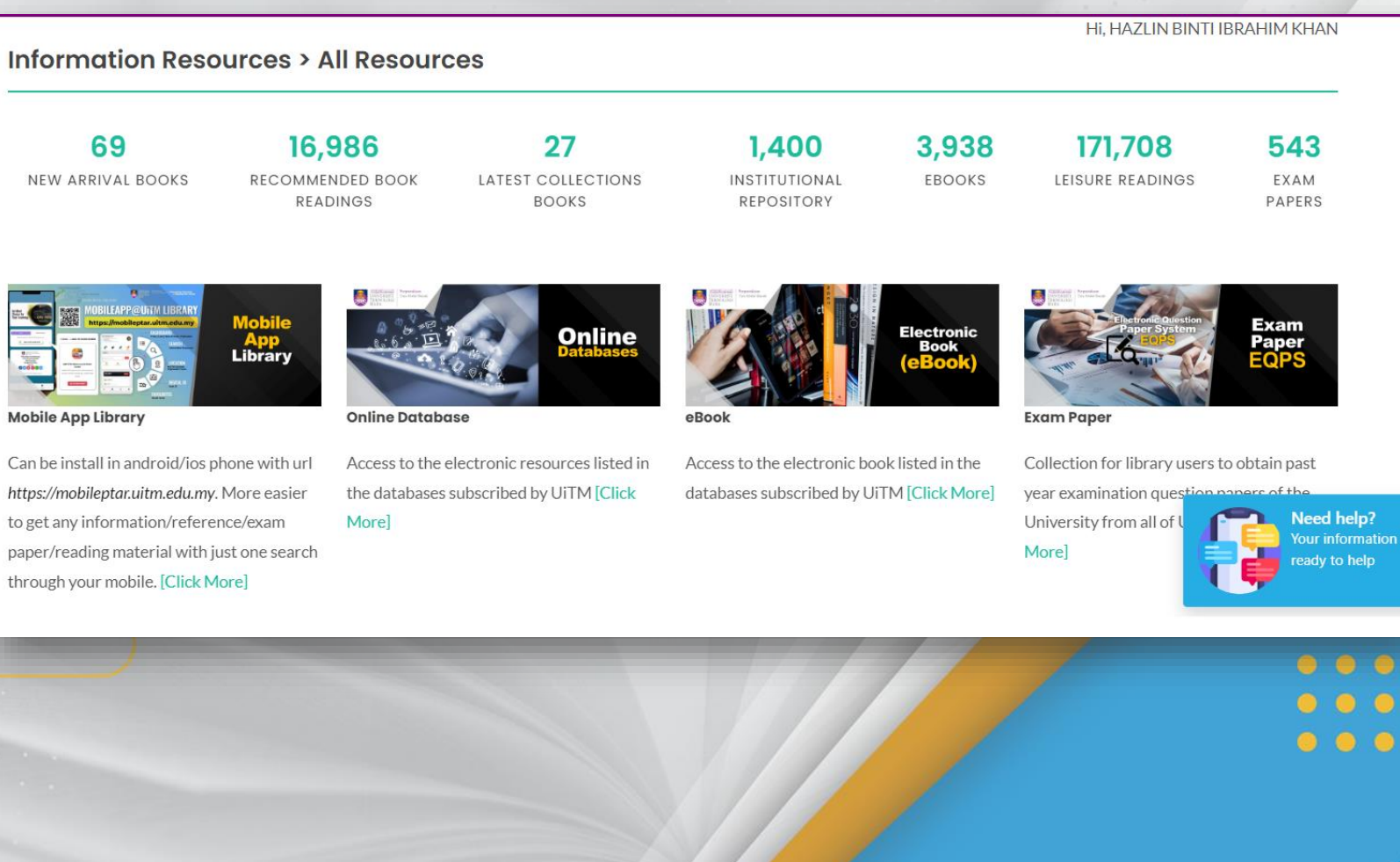

\*\*\*\*\*

William Alynn

 $\bigodot$ 

UiTM di hatiku

PTAR UITM CAWANGAN MELAKA

Menyerlahkan Potensi **Karatasi di Propinsi Para Postessi di Propinsi Para Postessi Para Postessi Para Postessi**<br>Membentuk Masa Hadapan **Propinsi Para Postessi Para Postessi Para Postessi Para Postessi Para Postessi Para Po** 

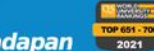

M  $\mathcal{C}$ 

 $h$ 

p

th

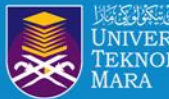

### Perpustakaan Tun Abdul Razak Cawangan Melaka

# **STEP 3 : ACCESS SCOPUS**

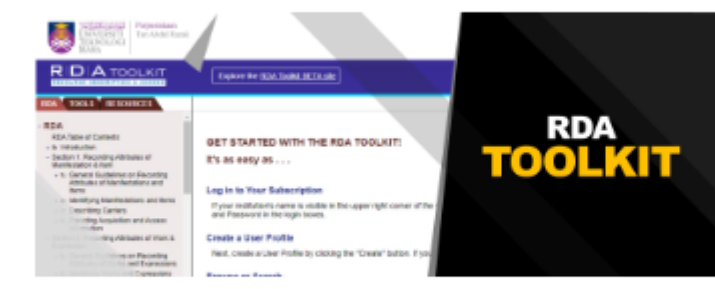

### **RDA Toolkit**

Reaxys is a unique web-based chemistry database consisting of deeply excerpted compounds and related factual properties, reaction and synthesis information as well as bibliographic data, navigated and displayed via an actionable interface [Details]

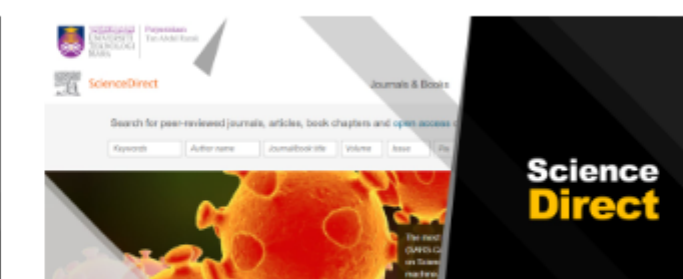

## **Science Direct**

Explore scientific, technical, and medical research on ScienceDirect. From foundational science to new and novel research, discover our large collection of **Physical Sciences and Engineering** publications, covering a range of disciplines, from the theoretical to the applied [Details]

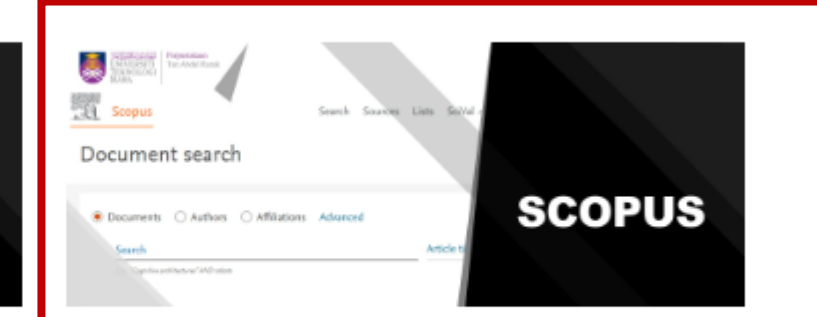

### **Scopus**

Scopus is designed to serve the information needs of researchers. educators, students, administrators and librarians across the entire academic community [Details]

**UiTM** 

**Menyerlahkan Potensi Membentuk Masa Hadapan** 

TOP 651 - 700

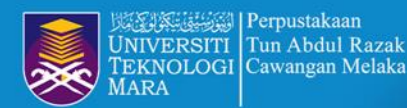

## **STEP 4: SEARCH BY AUTHOR NAME**

## **Start exploring**

Discover the most reliable, relevant, up-to-date research. All in one place.

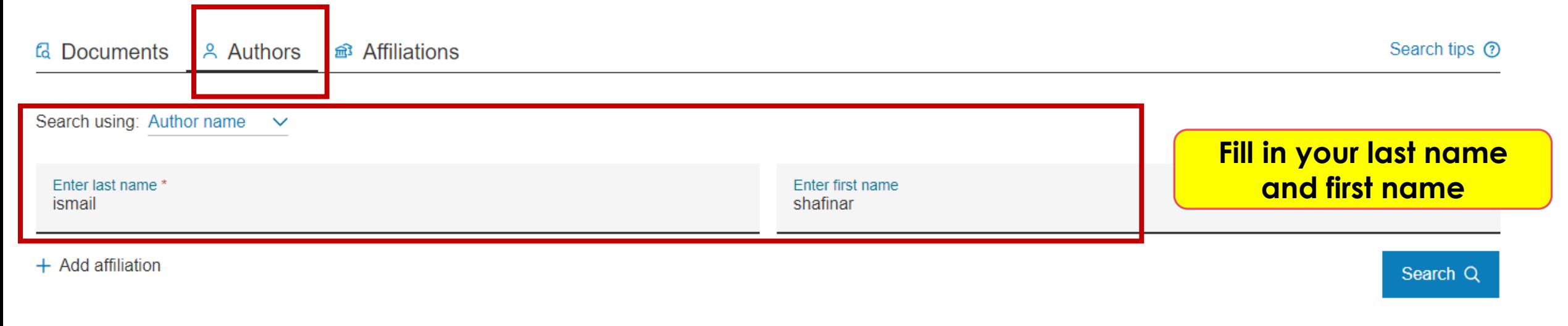

**Search History Saved Searches** 

 $\begin{array}{cccccccccccccc} 0 & 0 & 0 & 0 & 0 & 0 & 0 & 0 & 0 \end{array}$ 

\* Researcher also can search by document / tittle

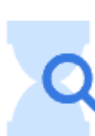

Start searching and your history will appear here. If you need help to start searching check out our search tips.

**Menyerlahkan Potensi** 

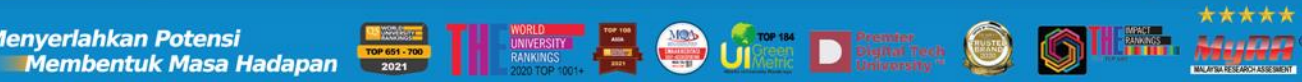

\*\*\*\*\*

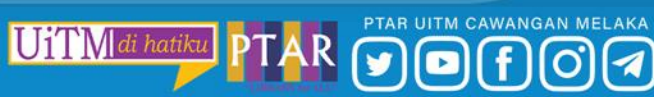

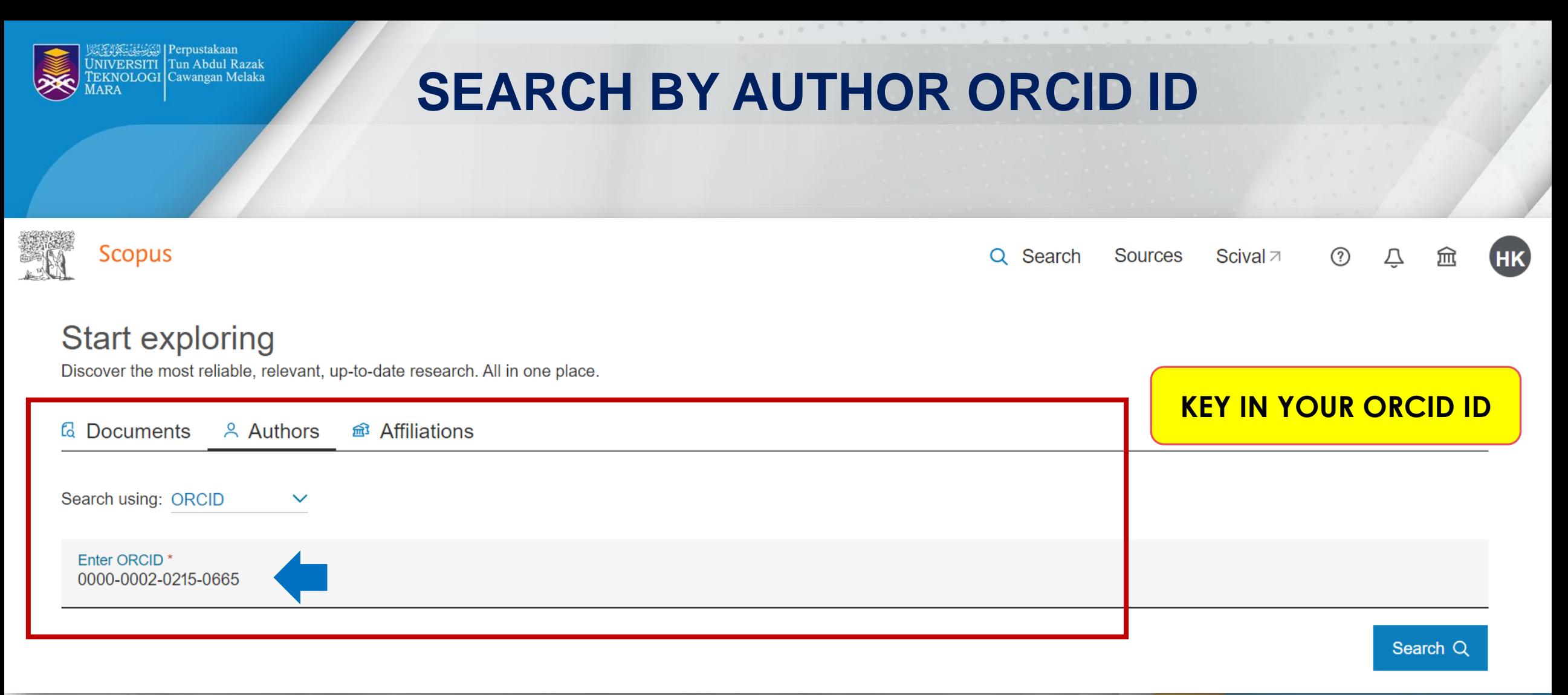

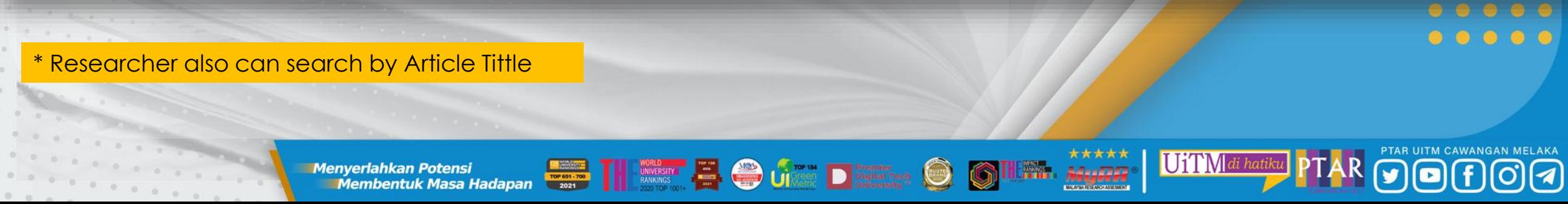

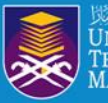

## **SEARCH PROFILE BY ARTICLE TITTLE**

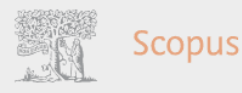

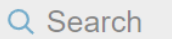

### Author profile preview

### Ismail S.

Faculty of Business and Management, Universiti Technologi MARA, Kampus Bandaraya, Cawangan Melaka, Melaka, Malaysia

**A** View full profile  $\Box$  Save to list

### **Recent documents**

The intention of small and medium enterprises' owners to participate in waqf: the case of Malaysia and Indonesia

International Journal of Islamic and Middle Eastern Finance and Management, 2022

AWARENESS TOWARDS WAQF ENTREPRENEURSHIP IN MALAYSIA AND INDONESIA: AN EMPIRICAL INVESTIGATION Al-Shajarah, 2022

The effectiveness of television in creating awareness towards movement control order (MCO) during Covid-19

AIP Conference Proceedings, 2021

### **同** View all documents

**Document type Conference Paper** Source type

**Conference Proceedings** 

<Back to results | 1 of 1

**ISSN** 

0094243X

**ISBN** 978-073544118-7

**DOI** 

 $0 \quad 0 \quad 0 \quad 0 \quad 0 \quad 0 \quad 0$ 

10.1063/5.0051777

View more  $\vee$ 

Does financial support improve the well-being of the elderly?

AIP Conference Proceedings · Volume 2347 · 21 July 2021 · Article number 020182 · 8th International Conference on Advanced Material Engineering and Technology, ICAMET 2020 • Langkawi • 26 November

Fadzil, S. N. Mohd<sup>a</sup>  $\boxtimes$ ; Osman I.<sup>b</sup>  $\boxtimes$ ; Ismail S.<sup>b</sup> Hashim, M. J. Mohd<sup>c</sup> ⊠; Khamis M.R.<sup>c</sup> ⊠ B Save all to author list

2020through 27 November 2020 • Code 170522

<sup>a</sup> Faculty of Business and Management, Universiti Technologi MARA, Selangor, Shah Alam, Malaysia <sup>b</sup> Faculty of Business and Management, Universiti Technologi MARA, Kampus Bandaraya, Cawangan Melaka, Melaka, Malaysia

<sup>c</sup> Faculty of Business and Management, Universiti Technologi MARA, Kampus Puncak Alam, Cawangan Selangor, Selangor, Malaysia

<u> 19</u> https://www-scopus-com.ezaccess.library.uitm.edu.my/authid/detail.uri?authorld=56131323900&origin=recordpage

View all metrics >

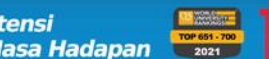

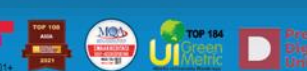

**Menyerlahkan Potensi** 

▲ Download 日 Print M E-mail 阿 Save to PDF A Save to list More... >

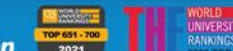

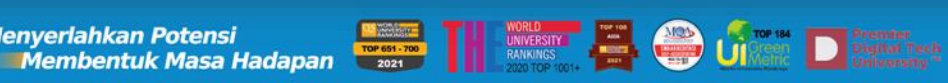

UiTM di hat

 $\times$ 

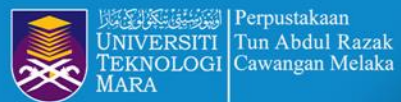

# **STEP 5 : CLICK PROFILE NAME**

Document count (high-low) Sort on:

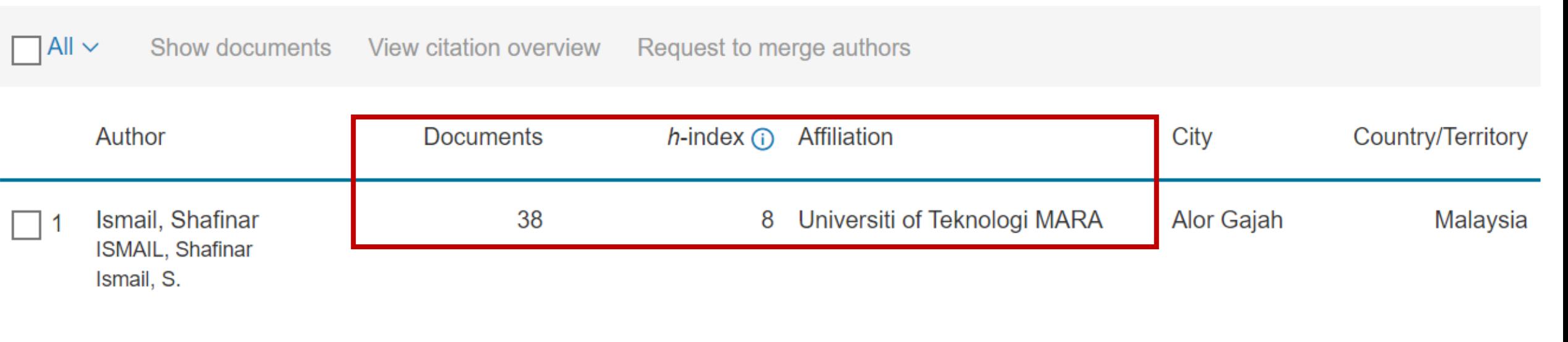

View last title  $\vee$ 

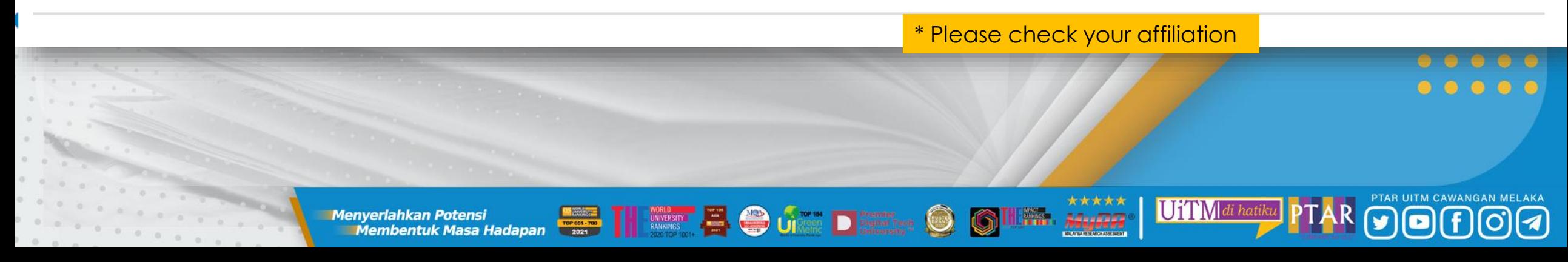

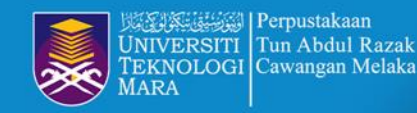

*UPDATE 24/5/2022 : 141 citation*

## **STEP 6 : CHECK SCOPUS AUTHOR ID, ORCID ID & H-INDEX**

www-scopus-com.ezaccess.library.uitm.edu.my/authid/detail.uri?authorld=56131323900

**PROFILE LINK**

This author profile is generated by Scopus Learn more

## Ismail, Shafinar

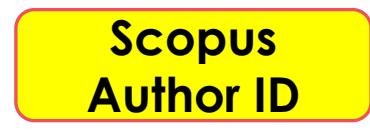

**E** Universiti of Teknologi MARA, Alor Gajah, Malaysia Show all author info sc 56131323900 ① D https://orcid.org/0000-0002-0339-0003

**ORCID ID**

Edit profile  $\triangle$  Set alert  $\triangle$  Potential author matches **B** Export to SciVal

**O** UI

畳

\* Please make sure all information is correct

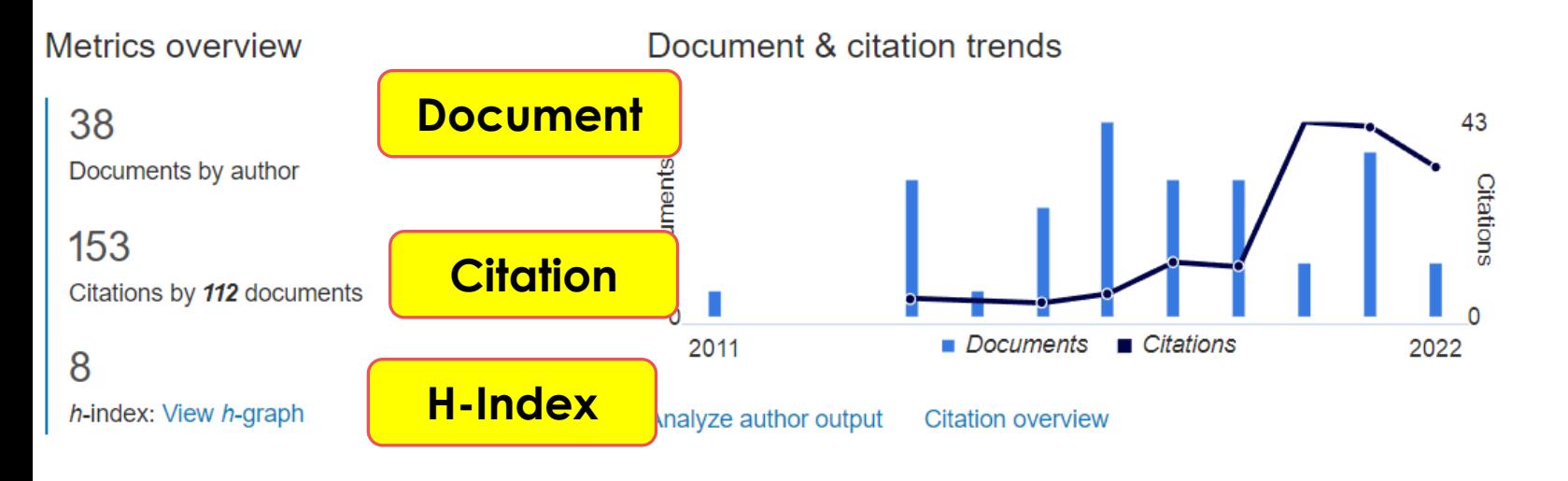

TOP 651 - 700

**Menyerlahkan Potensi** 

Membentuk Masa Hadapan

Most contributed Topics 2017-2021 @

**Securitization; Credit Default Swaps; Loans** 

UiTMdi hatiku

4 documents

Food Pantries; Program Participation; Family Characteristic 2 documents

**Islamic Banking; Islamic Financial Institutions; Malaysia** 2 documents

**View all Topics** 

\*\*\*\*\*

Advertise

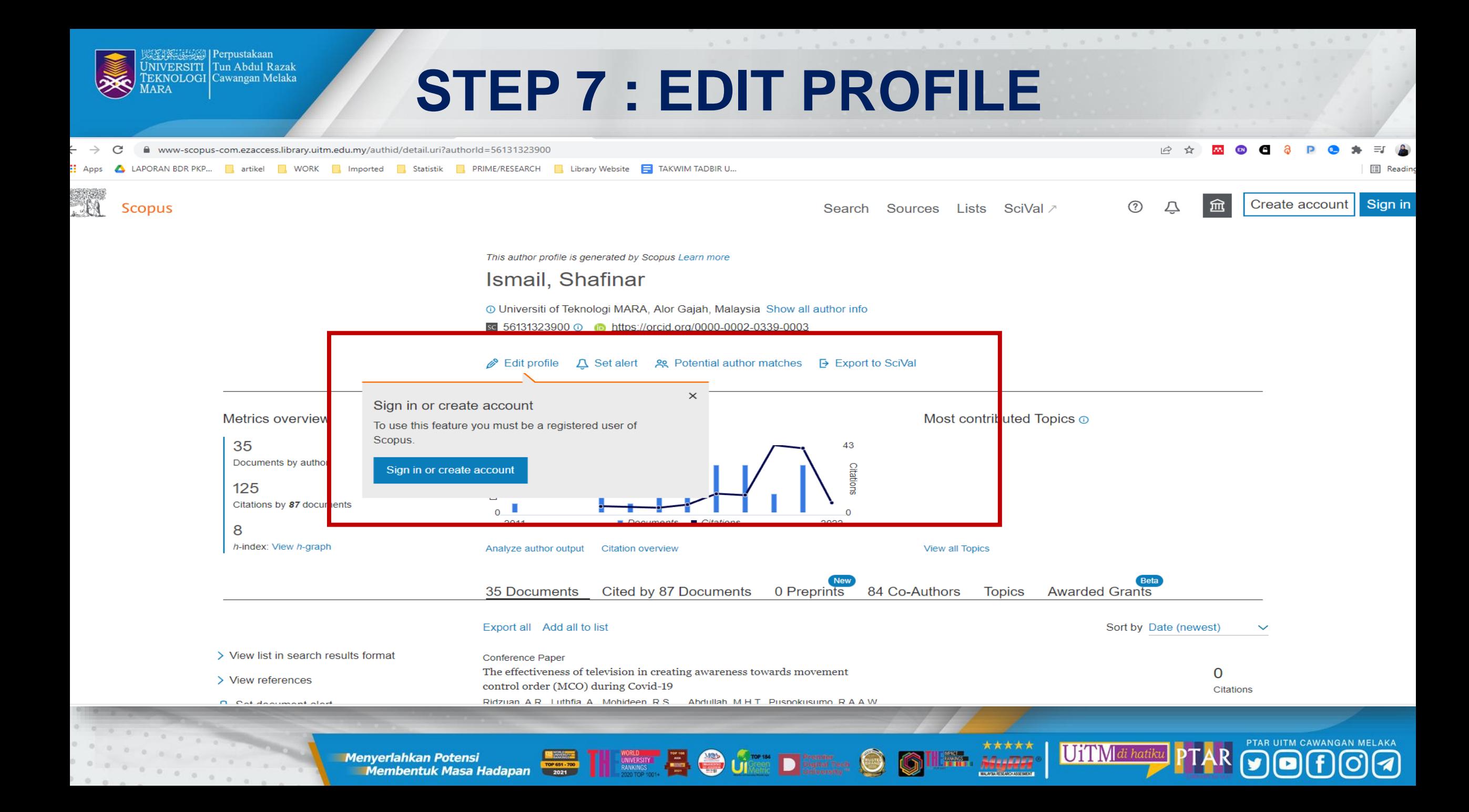

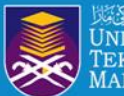

Perpustakaan Tun Abdul Razak **EKNOLOGI Cawangan Melaka** 

# STEP 8 : SIGN IN TO SCOPUS

X

## **ELSEVIER**

## Sign in

Enter your password to sign in to Scopus

Email hazlinkhan@uitm.edu.my

Password

............

Forgot password?

 $^{\circ}$ 

Stay signed in (not recommended for shared devices)

Sign in

Sign in with a different account

**SIGN IN SCOPUS ACCOUNT FOR FREE** 

\* Researchers can use the same email to login Scopus, Science Direct and Mendeley account

 $\overrightarrow{M}$ 

**Enverlahkan Potensi dengan di property dengan di property de la property de la property de la property de la property de la property de la property de la property de la property de la property de la property de la propert Menyerlahkan Potensi** 

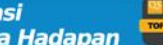

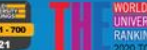

UiTM di hatik

 $00000$  $00000$  $0 0 0 0 0$ 

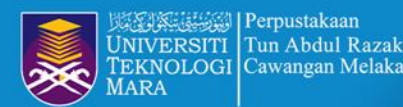

# **STEP 9 : EDIT PROFILE**

← Back to author profile

Review profile details for Ismail, Shafinar

About the Author Feedback Wizard (i)

 $\bullet$ 

 $\overline{1}$ 

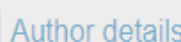

**Documents** 

**Preprints** 

Awarded grants

**Click Yes if this** profile belong to you, but click No if on behalf

 $\begin{array}{cccccccccccccc} 0 & 0 & 0 & 0 & 0 & 0 & 0 & 0 \end{array}$ 

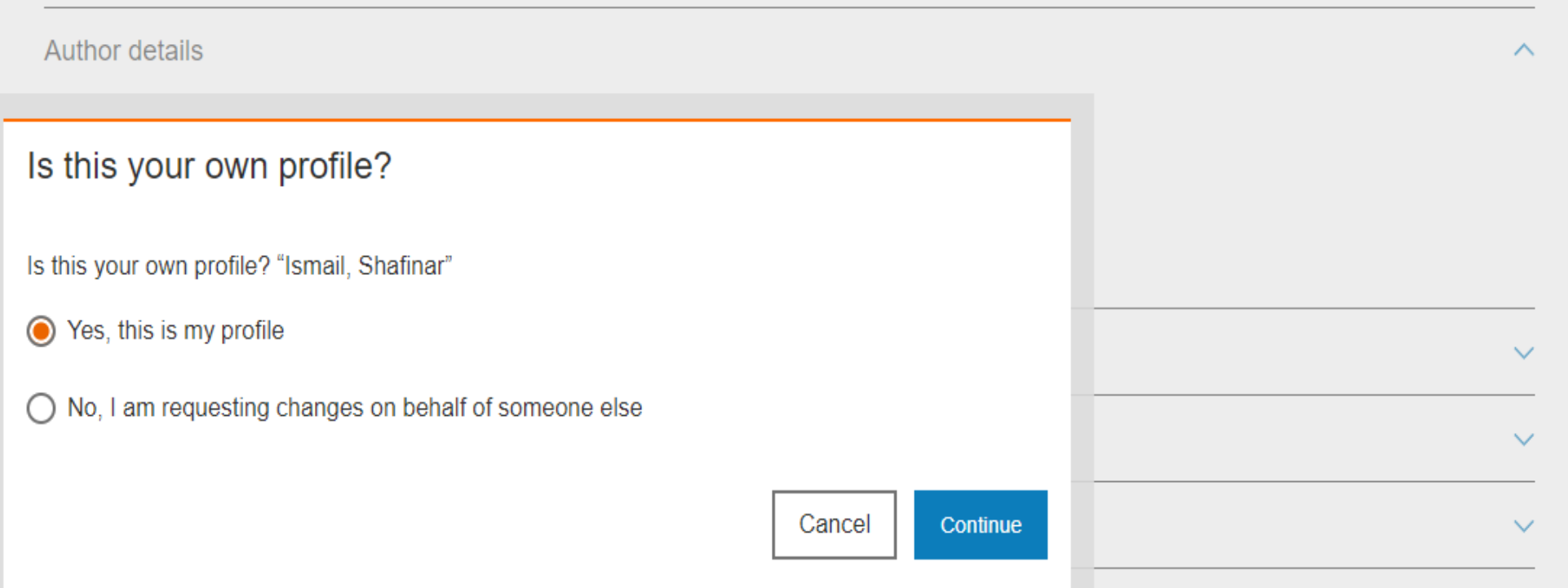

\*\*\*\*\*

**STILLER**, MyRR

UiTM di hatiku

**The Contract of Contract of Contract of Contract of Contract of Contract of Contract of Contract of Contract of Contract of Contract of Contract of Contract of Contract of Contract of Contract of Contract of Contract of C Menyerlahkan Potensi** 

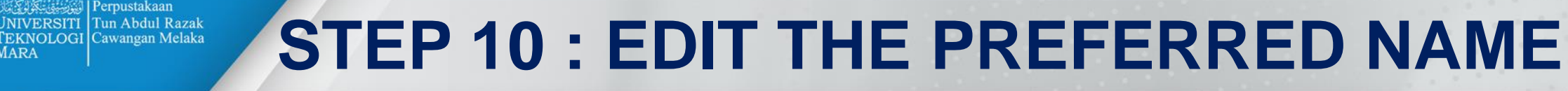

血

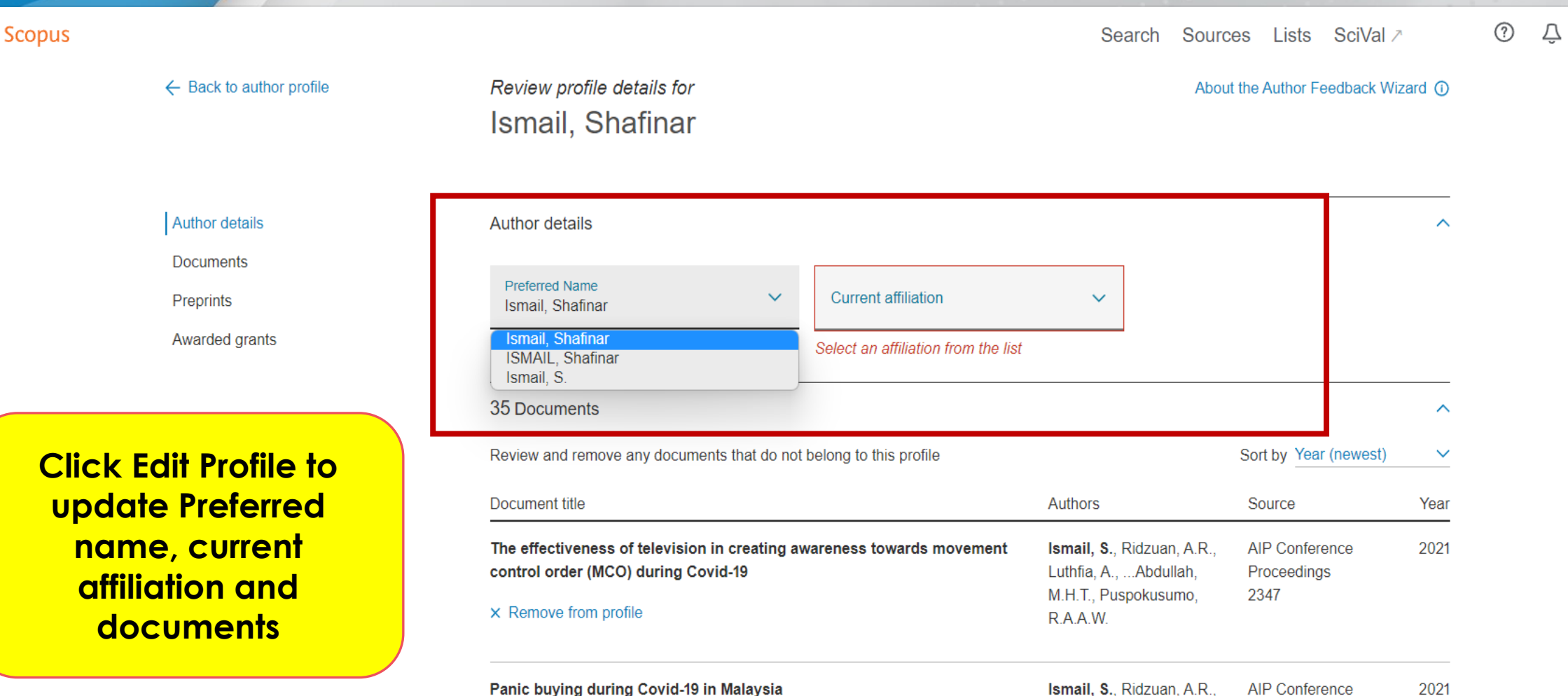

Panic buying during Covid-19 in Malaysia

× Remove from profile

Perpustakaan

 $0\quad 0\quad 0\quad 0\quad 0\quad 0\quad 0\quad 0\quad 0\quad 0$ 

**Menyerlahkan Potensi** 

**The Convertish And Alternative Conversion of the Conversion of the Conversion of the Conversion of the Conversion of the Conversion of the Conversion of the Conversion of the Conversion of the Conversion of the Conversion** 

 $\bigcirc$ 

Luthfia, A., ... Ramlan,

A.F., Puspokusumo,

\*\*\*\*\*

84:0000

R.A.A.W.

Proceedings

UiTMdi hatiku

2347

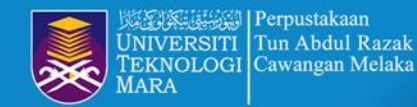

## **STEP 11 : EDIT CURRENT AFFILLIATION**

EID

**ELAKA**  $\overline{a}$ 

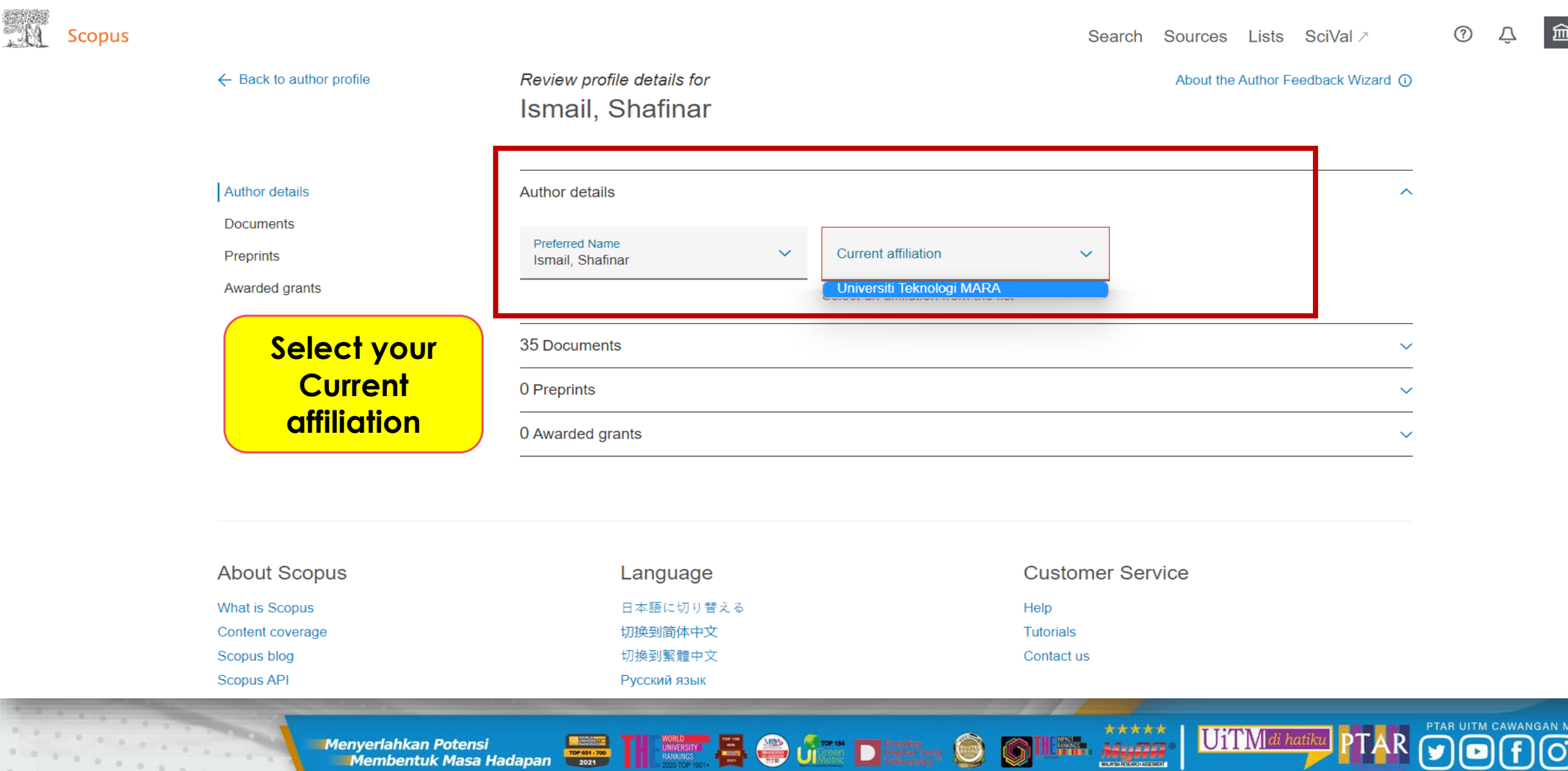

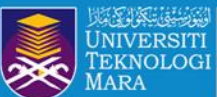

# **CORRECT AN AFFILIATION PROFILE**

## How do I create or correct an affiliation profile?

Last updated on February 28, 2022

If you want to create an institutional profile or correct affiliation details, please contact Elsevier.

Note: Only an affiliation administrator or librarian can request corrections to affiliation details. Requests from researchers, for example, cannot be processed.

If you are a researcher and want to update the affiliation currently associated with your profile, please contact us below and select 'Author Profile Correction' as a contact reason.

## How

- 1. Click the Email button at the bottom of this page to open a webform.
- 2. Under the contact reasons, select 'Affiliation Profile Correction'.
- 3. Please include your affiliation ID to help us process your request quickly.

**Menyerlahkan Potensi** 

4. Click 'Continue'. Check the summary and click 'Send'.

https://service-elsevier-com.ezaccess.library.uitm.edu.my/app/answers/detail/a\_id/14562/supporthub/scopuscontent/

Membentuk Masa Hadapan

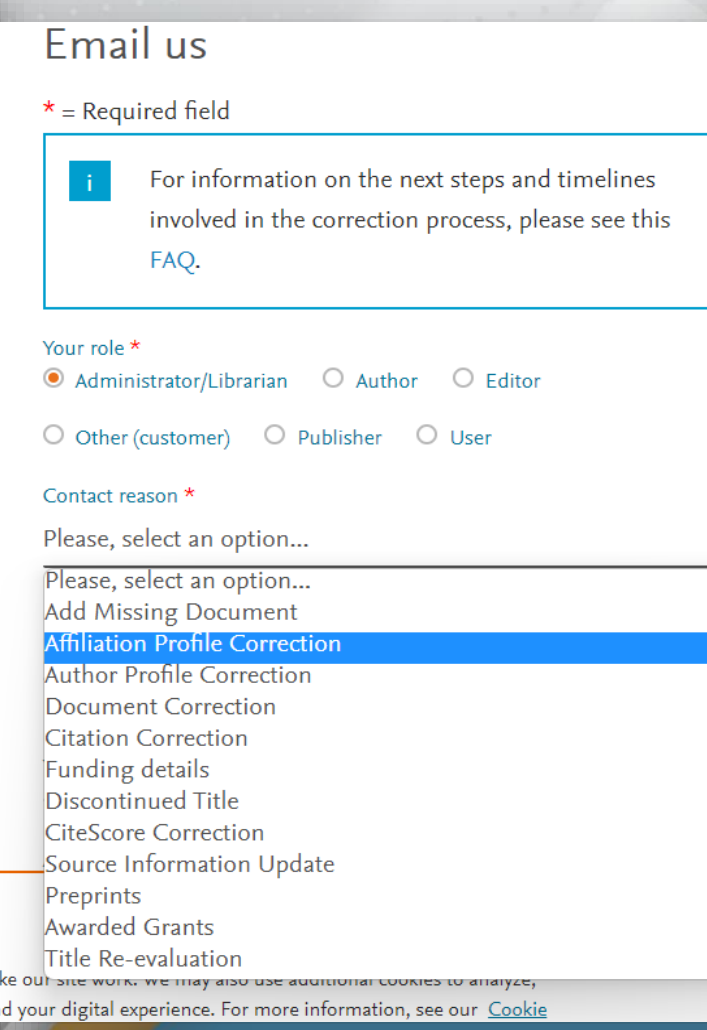

UiTM

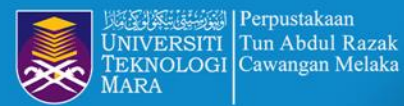

## **STEP 12 : REVIEW AND REMOVE DOCUMENTS**

**VANGAN MELAKA** 00

 $\vert \mathbf{f} \vert$ 

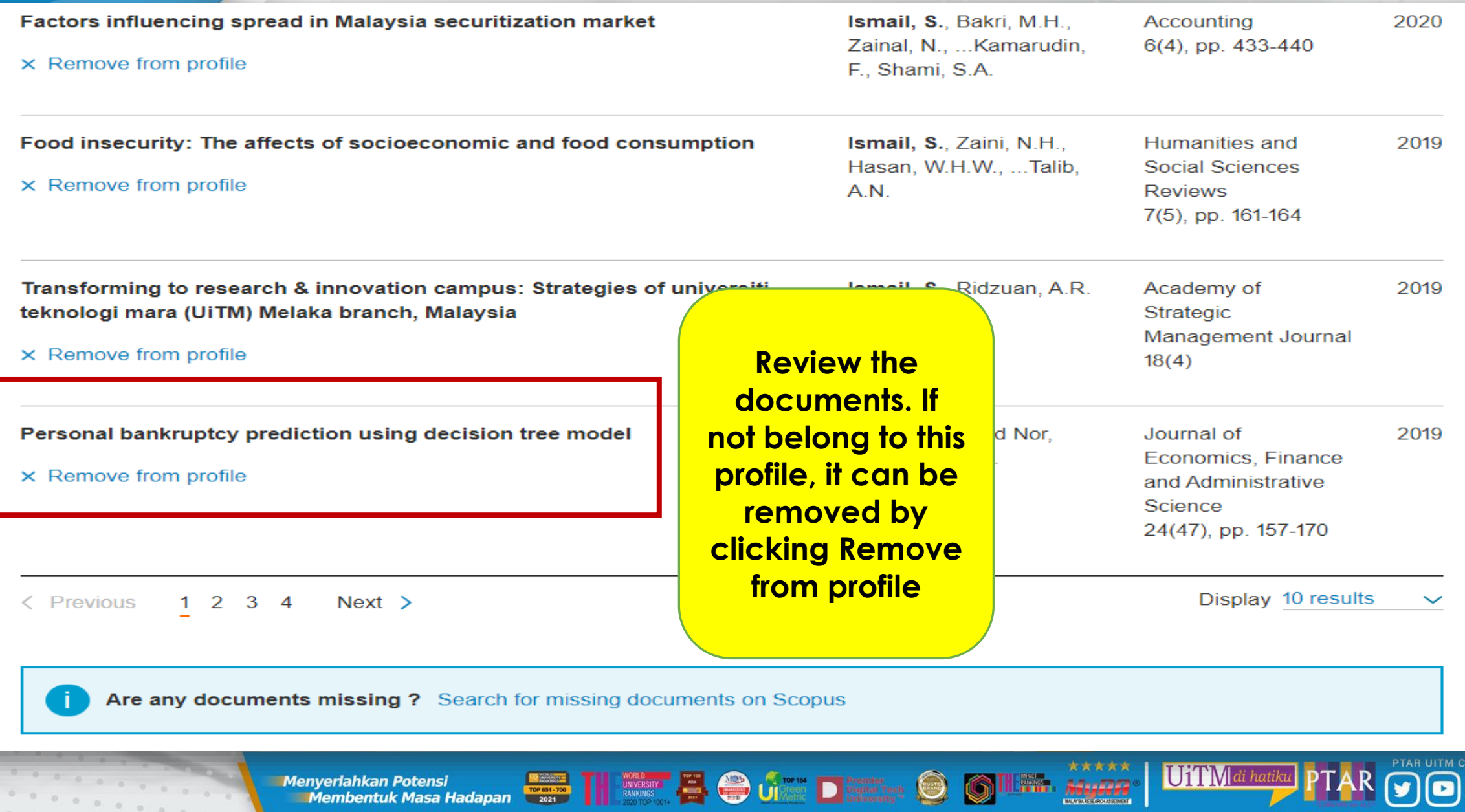

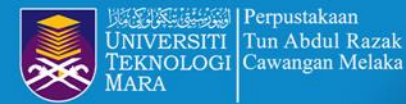

 $\cdot$  $\langle \psi \rangle$  $\circ$  $\alpha$ 

Perpustakaan

# **STEP 13 : REVIEW AND REMOVE DOCUMENTS**

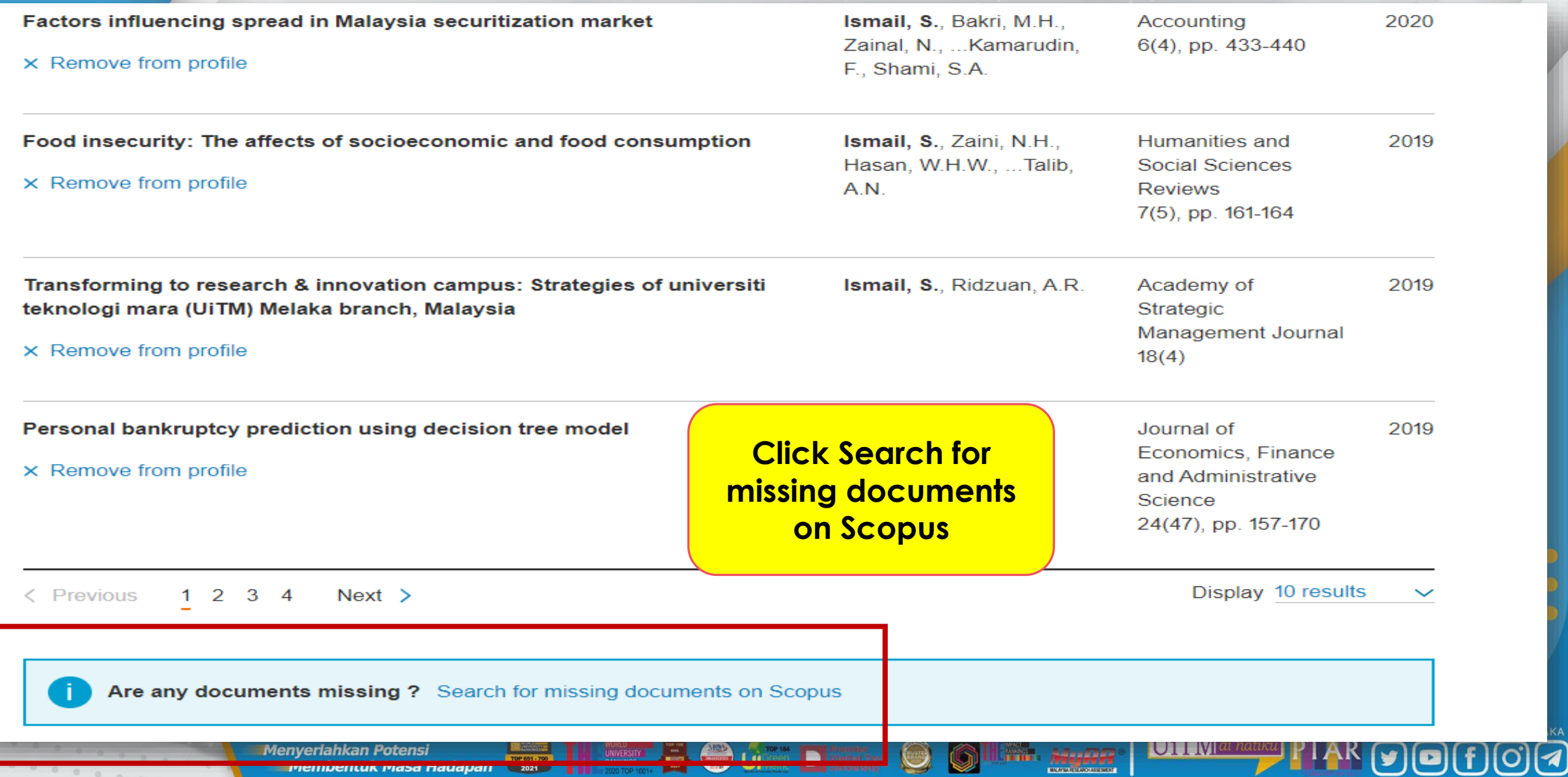

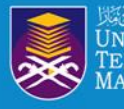

## **STEP 14 : SEARCH MISSING DOCUMENTS**

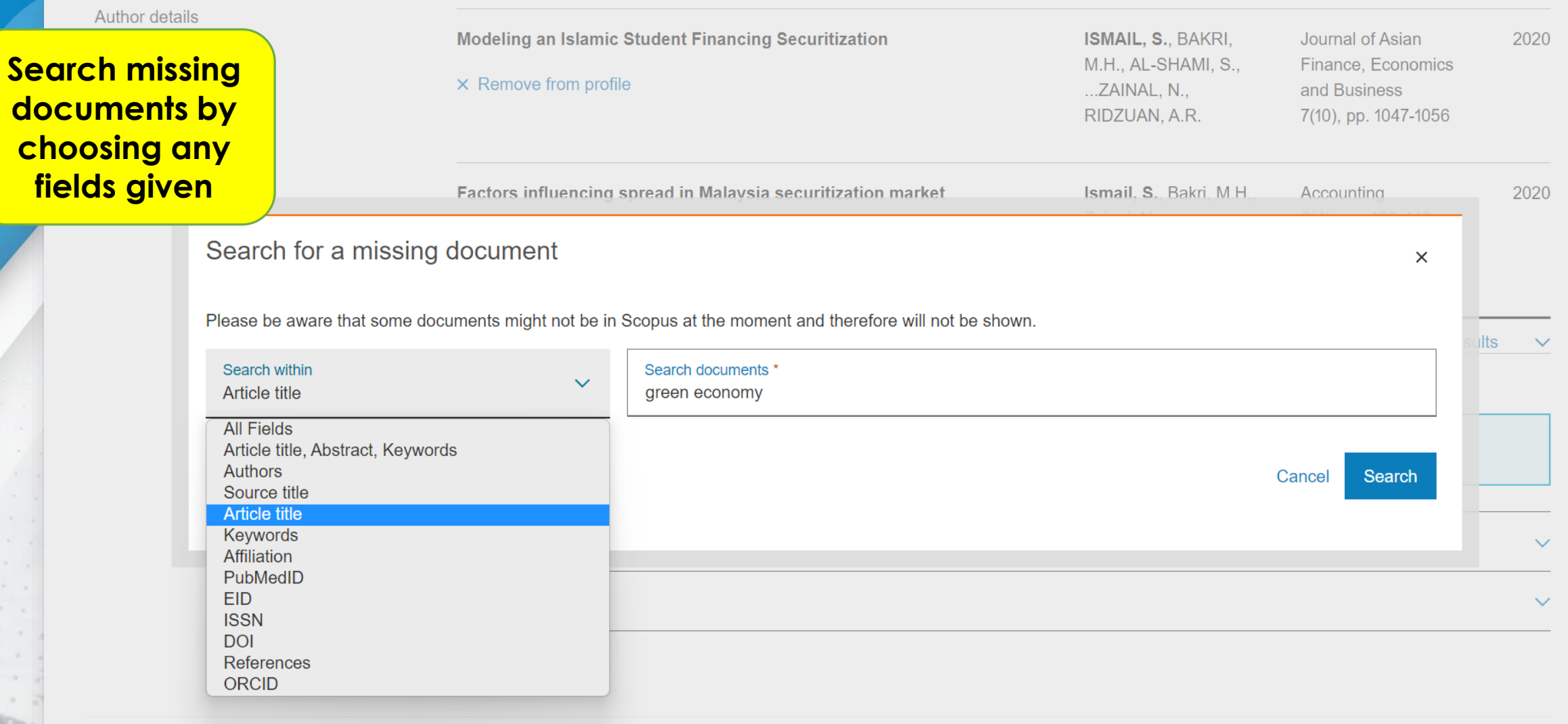

**Outro Di** 

|昌

ENERGY CONTRACTOR

 $\bigcirc$ 

PTAR UITM CAWANGAN MELAKA

1-1

\*\*\*\*\*

Mighta

HE PASSE.

UiTMdi hatika

**Menyeriahkan Potensi**<br>Membentuk Masa Hadapan

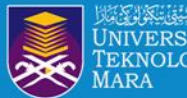

## **STEP 15 : ADD MISSING DOCUMENTS TO PROFILE**

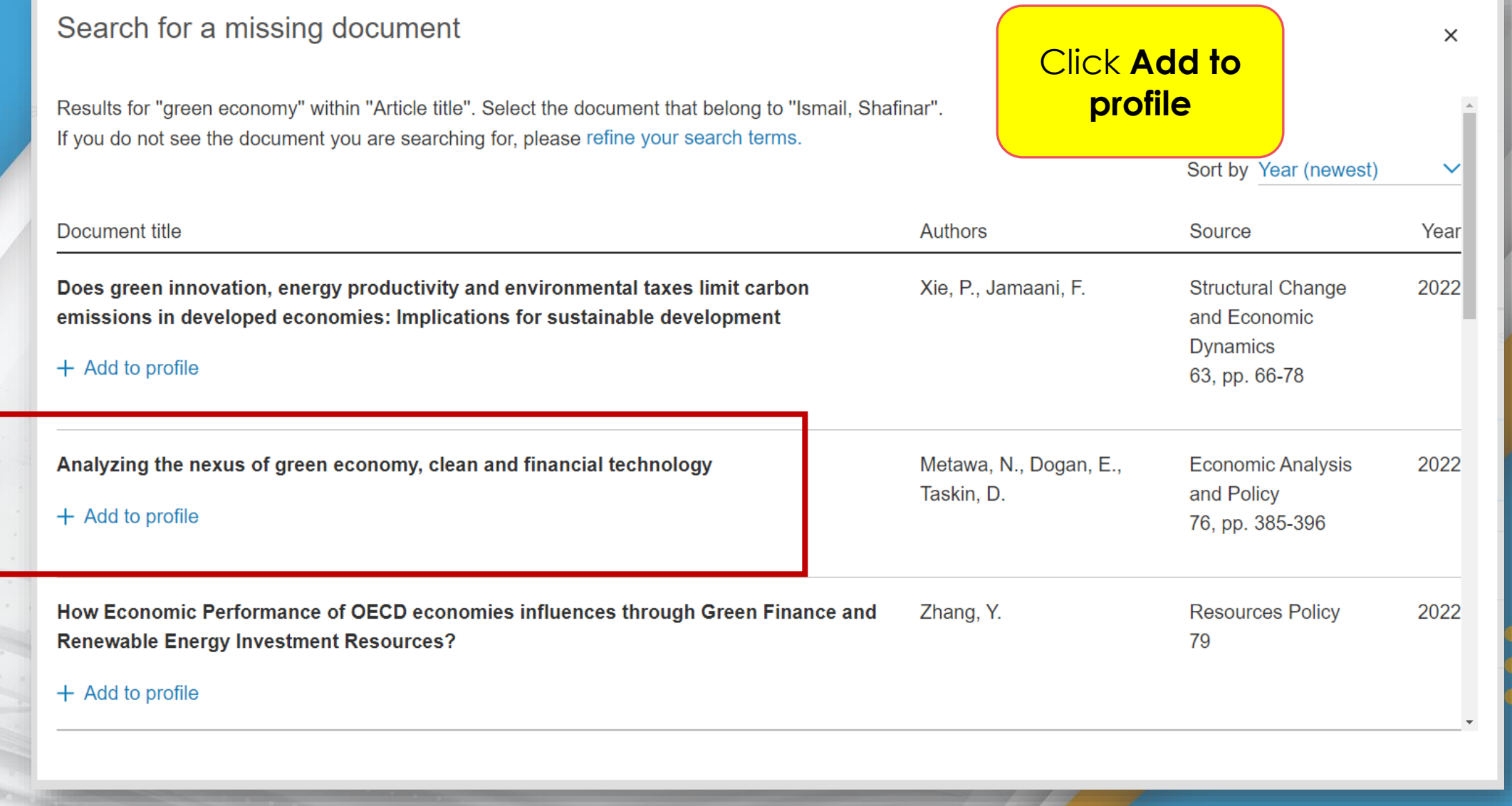

 $\frac{\star\star\star\star\star}{\text{MugBB}}$ 

 $\bullet$ 

**G** 

UiTM di hatiku

1-1

**Menyeriahkan Potensi (Karakan Pada panda Pada panda Pada panda Pada panda Pada panda Pada panda Pada Pada Pada<br>Pada panda panda panda panda panda panda panda panda panda panda panda panda panda panda panda panda panda pan** 

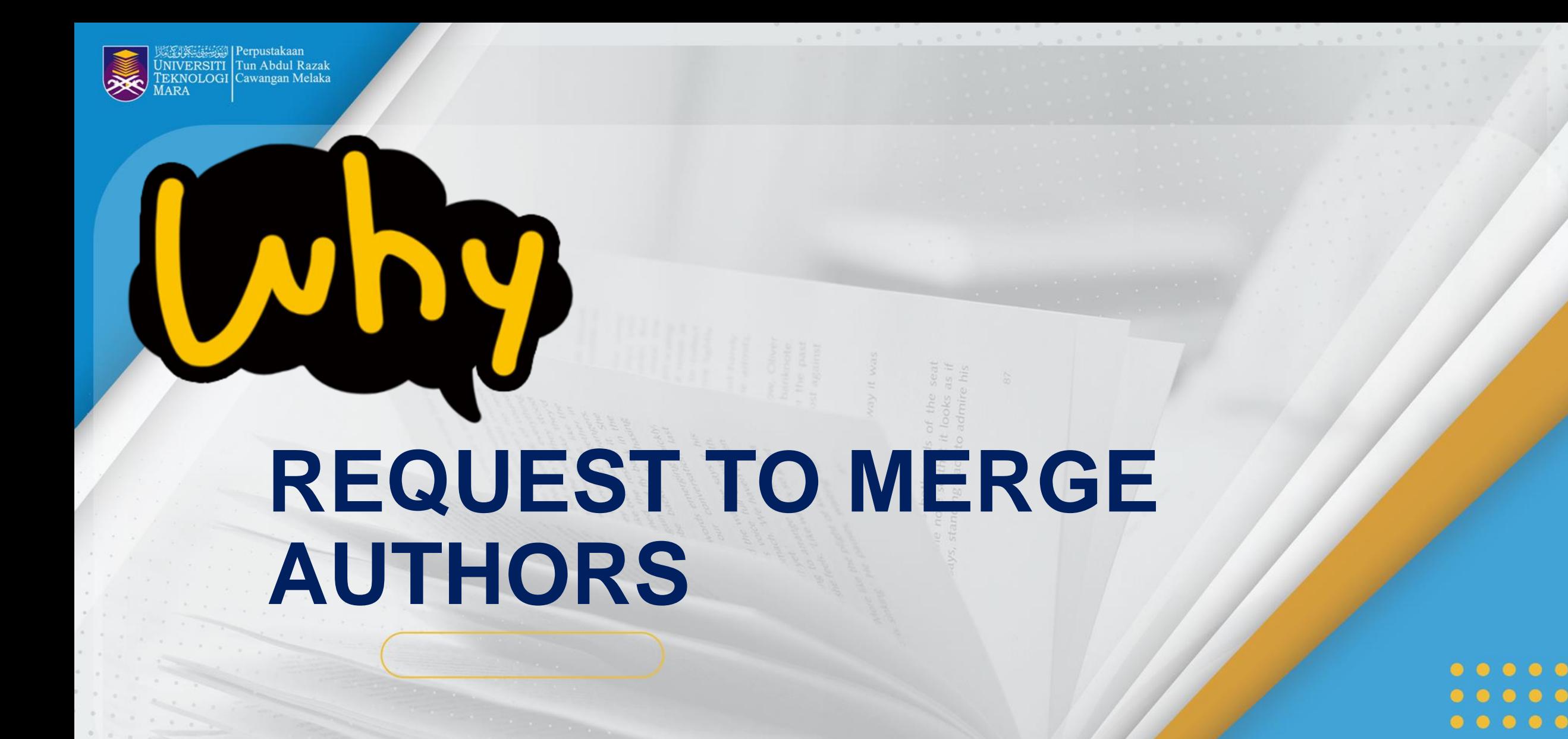

UiTM di hatiku

 $\mathbf{POO}$ 

Menyerlahkan Potensi **di Menyerlahkan Potensi di Sepanjan di Sepanjan di Sepanjan di Sepanjan di Sepanjan di Sepanjan di Sepanjan di Sepanjan di Sepanjan di Sepanjan di Sepanjan di Sepanjan di Sepanjan di Sepanjan di Sepan** 

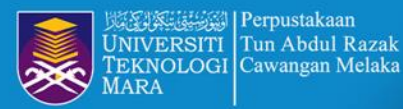

## **PROCESS REQUEST TO MERGE AUTHORS**

## 3 author results

About Scopus Author Identifier >

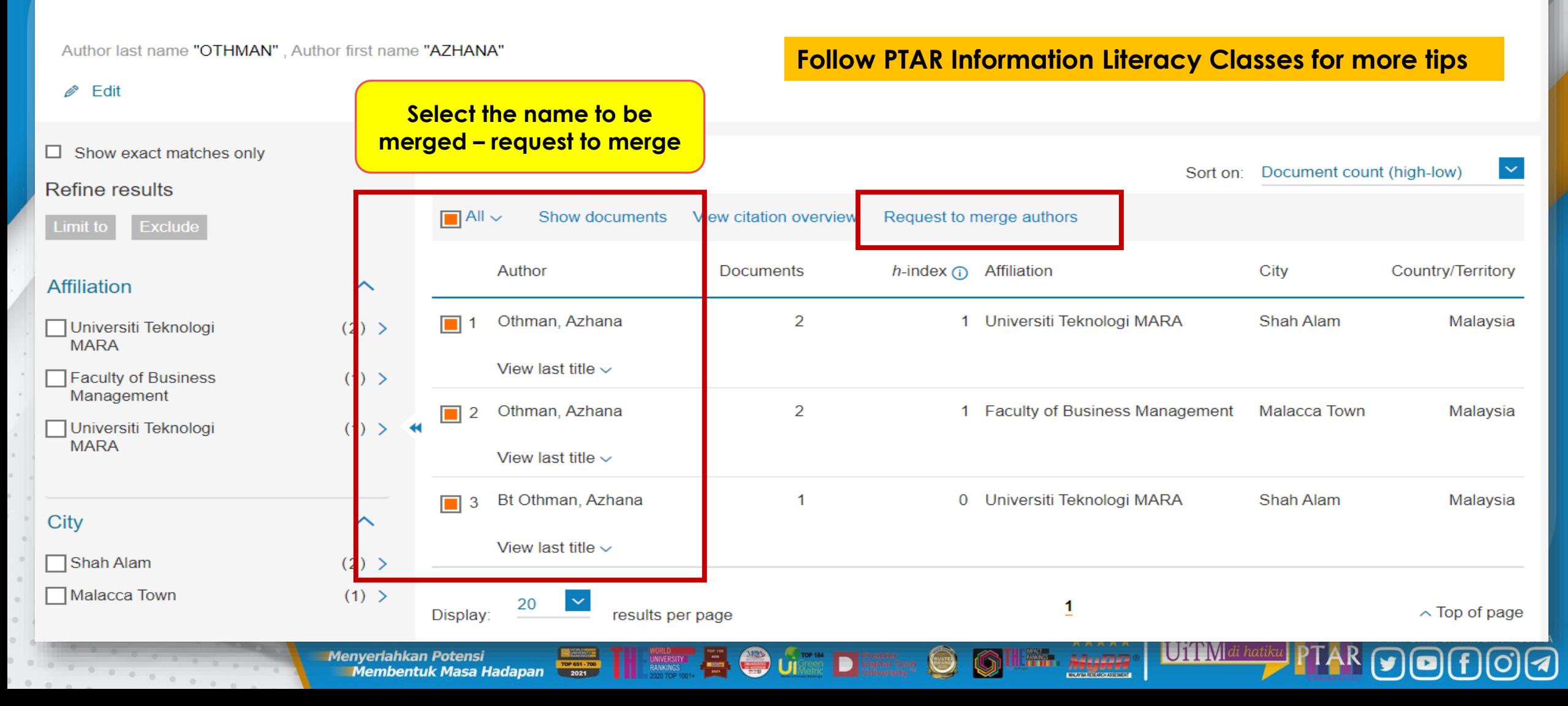

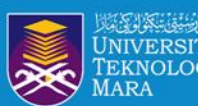

Perpustakaan

# **REGISTER ORCID ID**

 $00000$  $\begin{array}{ccccccccccccccccc} \bullet & \bullet & \bullet & \bullet & \bullet & \bullet & \bullet \end{array}$  $00000$ 

UITM di hatiku PTAR DITM CAWANGAN MELAKA

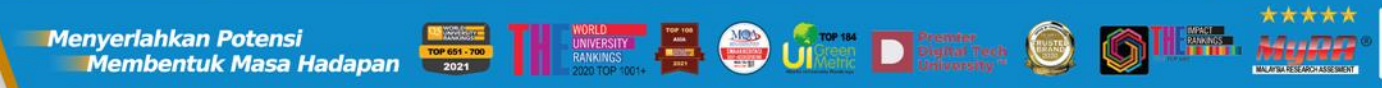

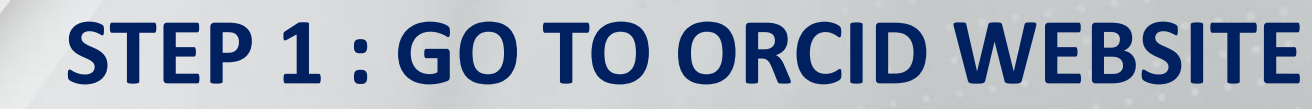

Perpustakaan **Tun Abdul Razak** 

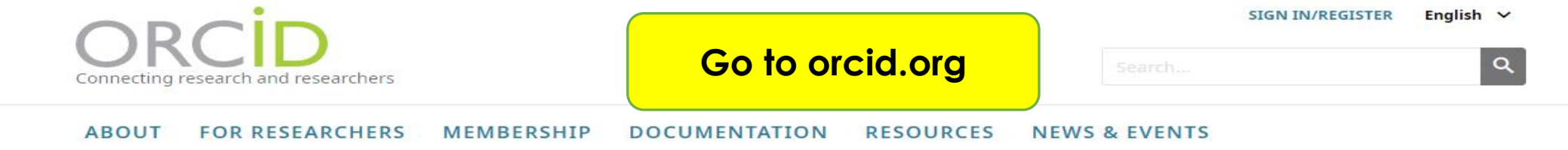

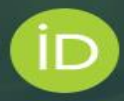

## Distinguish yourself in three easy steps

ORCID provides a persistent digital identifier (an ORCID iD) that you own and control, and that distinguishes you from every other researcher. You can connect your iD with your professional information - affiliations, grants, publications, peer review, and more. You can use your iD to share your information with other systems, ensuring you get recognition for all your contributions, saving you time and hassle, and reducing the risk of errors.

FIND OUT MORE ABOUT OUR MISSION AND VALUES

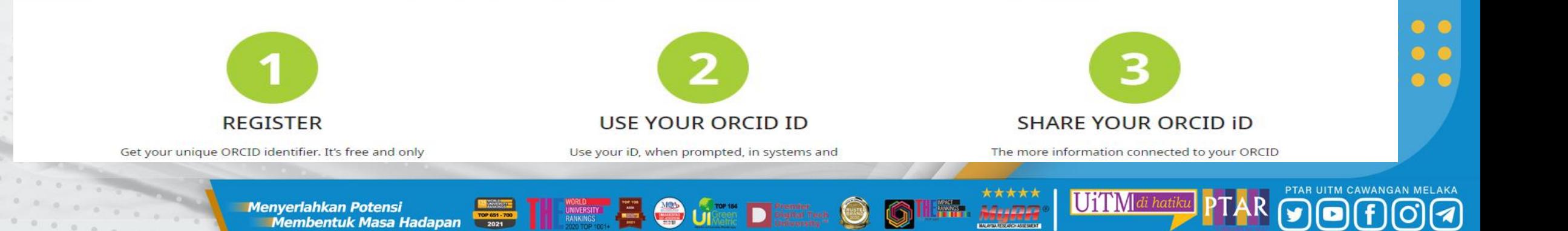

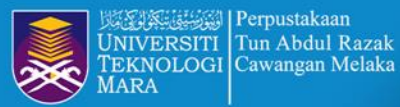

Perpustakaan

## **STEP 2 : CREATE YOUR ORCID ID**

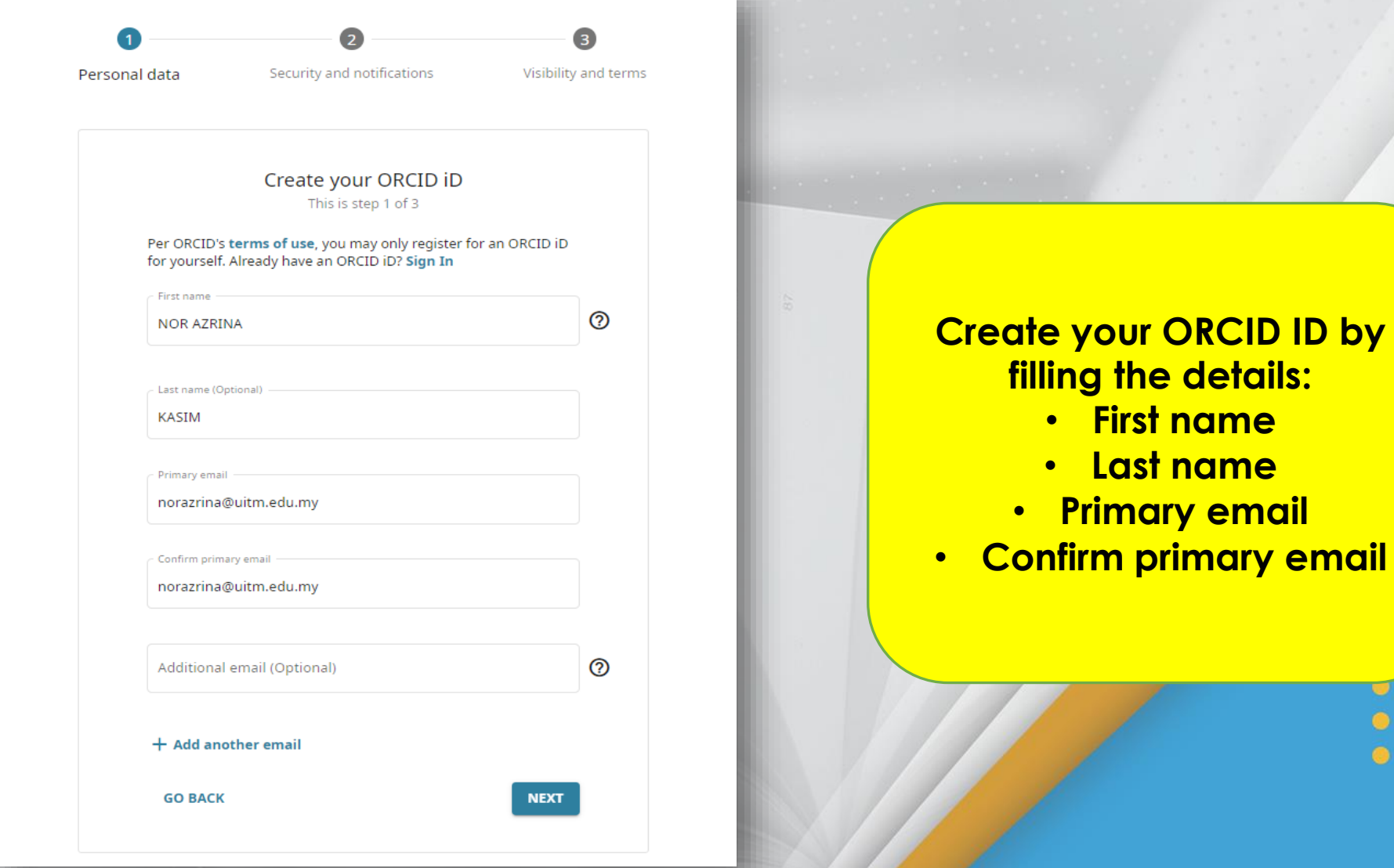

11.22. XXXXX

G

UiTM di hatiku

) by

 $\bm{\Theta}[\bm{z}]$ 

 $\bm \Xi$ 

Menyerlahkan Potensi **di pada penulis di pada 1999. Pada 200** dengan penulis di pada 200 dengan penulis di pada<br>Di pada 1999 dengan penulis di pada 200 dengan penulis di pada 200 dengan penulis di pada 200 dengan penulis d

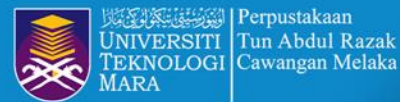

## **STEP 3 : IDENTIFY EXISTING ACCOUNT**

kercises: Simplify and improve these passages

 $<sup>①</sup>$  Help</sup>

Personal data

Security and notifications

Visibility and terms

### Could this be you?

 $0.0000$ 

We found some accounts with your name, which means you may have already created an ORCID iD using a different email address. Before creating an account, please confirm that none of these records belong to you. Not sure if any of these are you? Contact us.

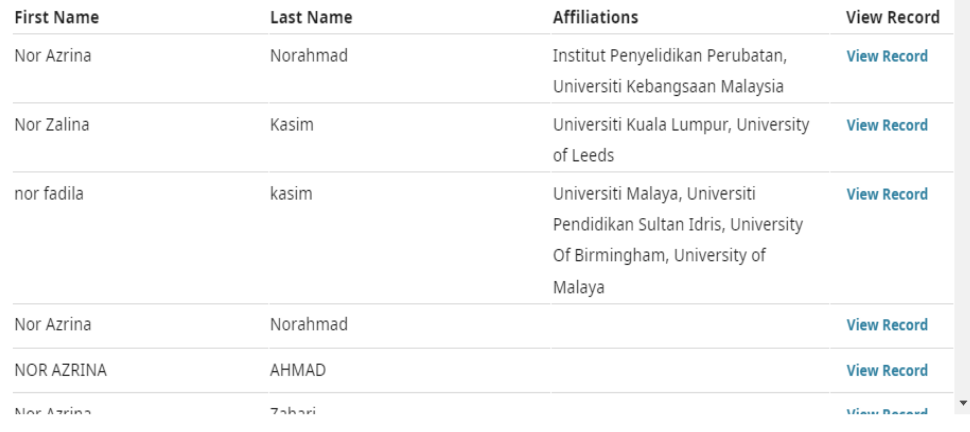

I ALREADY HAVE AN ID, GO BACK TO SIGN IN

NONE OF THESE ARE ME, CONTINUE WITH REGISTRATION

**NEXT** 

#### your primary email address.

After you've registered, you can change your notification settings at any time in the account settings section of your ORCID record.

**GO BACK** 

**Identify if you** already have account or not

UiTMdi hatiku

 $00000$ 

PTAR UITM CAWANGAN MELAKA

**The Senyeriahkan Potensi** Madapan **Design The Books of Contract Construction Construction Construction Construction Menyerlahkan Potensi** 

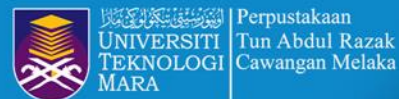

# **STEP 4 : CREATE PASSWORD**

**NEXT** 

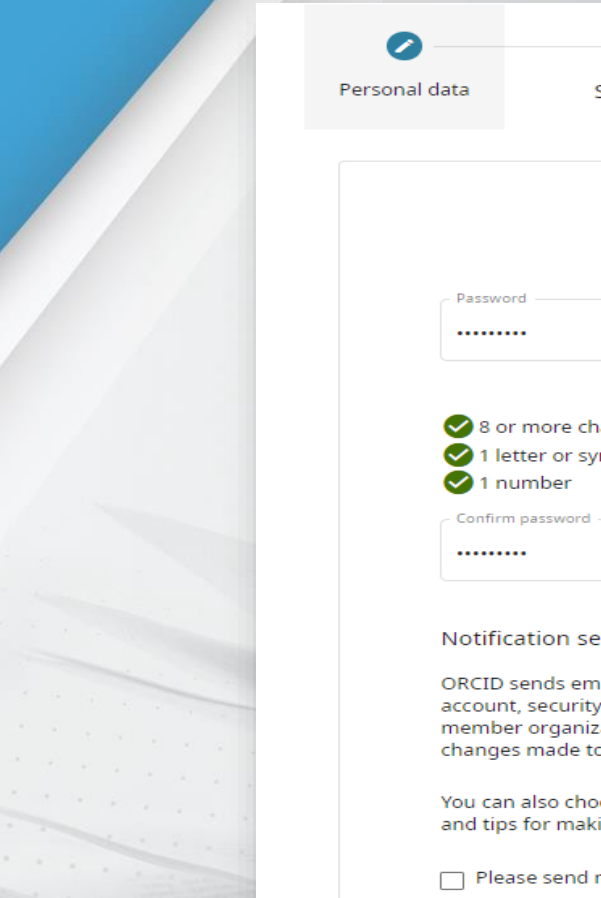

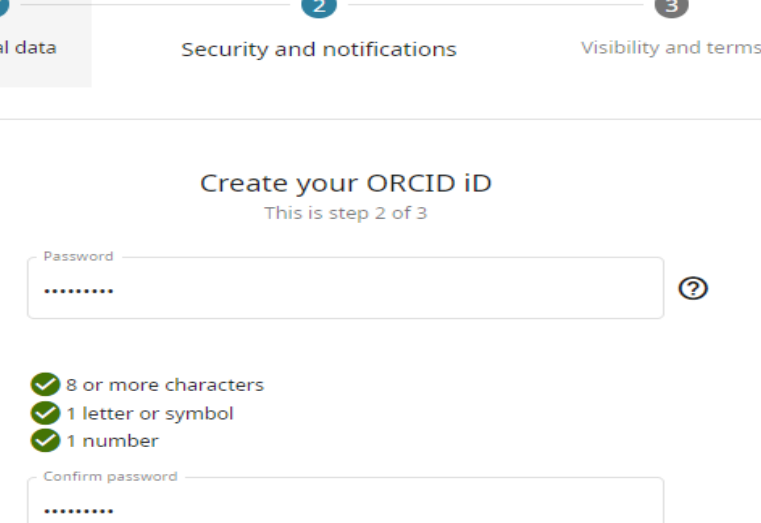

#### ettings

ail notifications about items related to your , and privacy, including requests from ORCID ations for permission to update your record, and o your record by those organizations.

oose to receive emails from us about new features ing the most of your ORCID record.

me quarterly emails about new ORCID features and tips. To receive these emails, you will also need to verify your primary email address.

After you've registered, you can change your notification settings at any time in the account settings section of your ORCID record.

**The Contract of Contract of Contract of Contract of Contract of Contract of Contract of Contract of Contract of Contract of Contract of Contract of Contract of Contract of Contract of Contract of Contract of Contract of C** 

**GO BACK** 

**Menyerlahkan Potensi** 

**Insert the Password** (must contain 8 or more characters, 1 letter or symbol and 1 number) **Then, Confirm** password

UiTMdi hati

 $\stackrel{\star}{\text{Mij}}$ 

 $00000$  $0 0 0 0 0$ 

## **STEP 5: SET THE VISIBILITY LEVEL**

**REGISTER** 

### Create your ORCID iD This is step 3 of 3

### **Visibility settings**

Your ORCID iD connects with your ORCID record that can contain links to your research activities, affiliations, awards, other versions of your name, and more. You control this content and who can see it.

By default, what visibility should be given to new items added to your ORCID Record?

- 11: Everyone (87% of users choose this)
- Trusted Organizations (5% of users choose this)
- Only me (8% of users choose this)

### More information on visibility settings

Terms of Use

- $\sqrt{ }$  I consent to the privacy policy and terms of use and agree to my data being publicly accessible where marked as "Visible to Everyone".
- $\Box$  I consent to my data being processed in the United States. More information on how ORCID process your data.

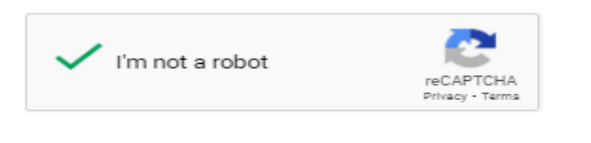

**Choose you visibility** for your ORCID record **Everyone / Trusted Organizations / Only** me

Illian, Angge

UiTMdi hatik

 $\begin{array}{ccc} \bullet & \bullet & \bullet & \bullet & \bullet \end{array}$  $\begin{array}{ccc} \bullet & \bullet & \bullet & \bullet & \bullet \end{array}$  $0 0 0 0 0$ 

#### **GO BACK**

**Enverlahkan Potensi dengan di procession de la discontinue de la distriction de la distriction de la distriction de la distriction de la distriction de la distriction de la distriction de la distriction de la distriction Menyerlahkan Potensi** 

**Weiには動く | Perpustakaan** Tun Abdul Razak NIVERSITI EKNOLOGI Cawangan Melaka

# **STEP 6 : VERIFY EMAIL ADDRESS**

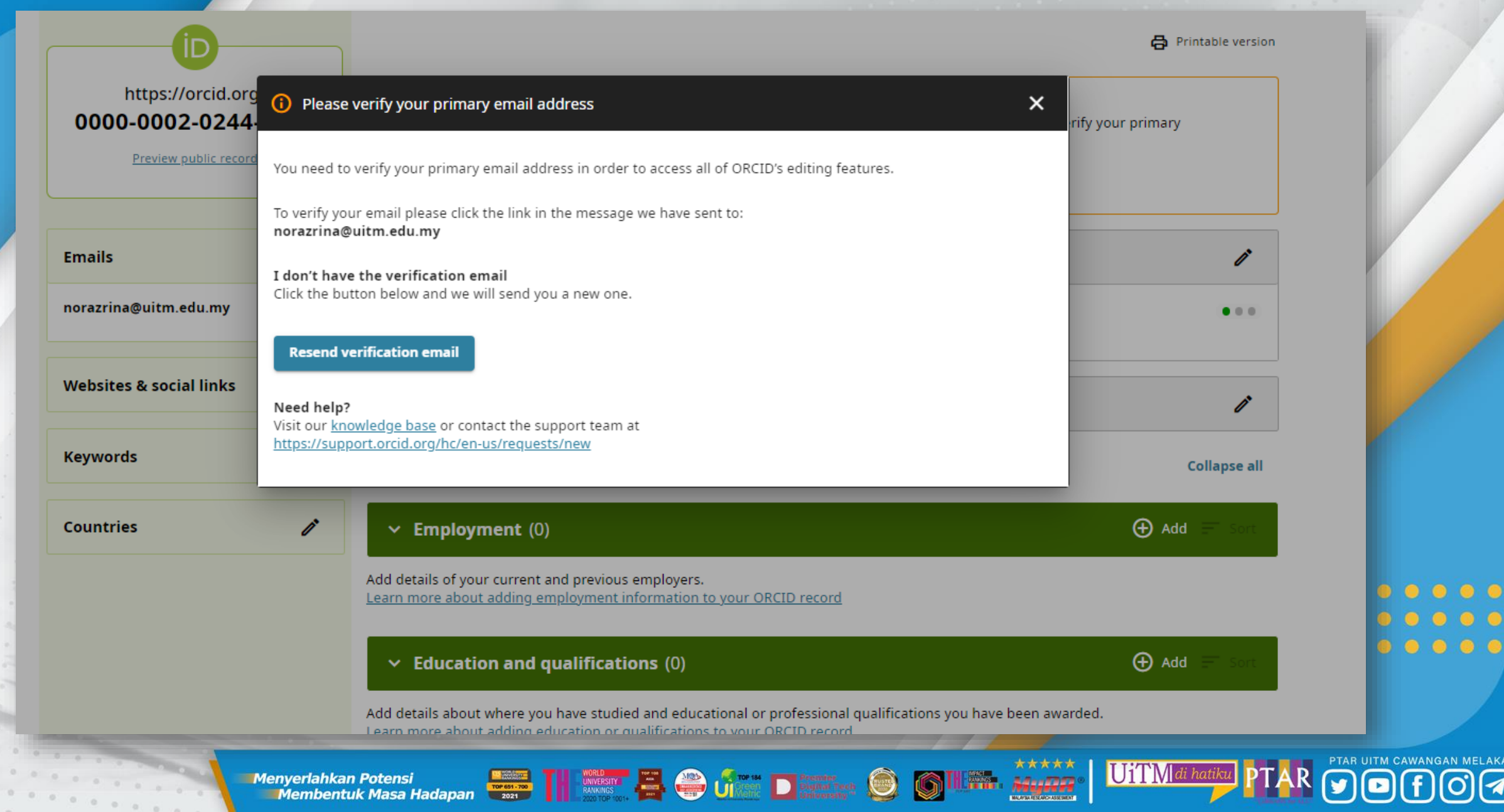

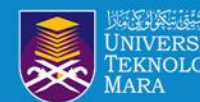

## **STEP 7: CHECK AND VERIFY EMAIL ADDRESS**

## ORCIE

Thank you for creating your ORCID identifier. Please verify your email address to complete your registration and gain access to manually edit your record: click the following link and sign into your ORCID record. If you can't click the link, copy and paste it into your browser's address bar.

Verify your email address

https://orcid.org/verify-email/WWNYU2JxZVVsbFVXTTFQN3ZzeThVbE9iREIxc09qUIFGSDRCcXRPQTdVUFUyUVRraHZUZXNVNmk1R24vRG5oQQ?lang=en

Your 16-digit ORCID identifier is 0000-0002-2432-6465, and your full ORCID iD and the link to your public record is https://orcid.org/0000-0002-2432-6465

### **Next steps:**

### 1. Add more information to your ORCID Record

# **verify your email address**

**Check your email and** 

UiTM di ho

Access your ORCID record at https://orcid.org/my-orcid and add more information to your record. If you haven't already done so, we strongly recommend that you add more than one email address to your account, since our system checks names and email addresses to prevent the creation of duplicate records.

Funders, publishers, universities, and others use the information contained in your ORCID record to help reduce the record-keeping they ask from you. Increase the information you can share by adding other names you are known by, professional information such as your affiliation, biography, and keywords, funding you have received, and works you have created or contributed to your record.

See our tips for six things to do now that you have an ORCID iD. For tips on adding information to your ORCID record see: https://support.orcid.org/hc/articles/360006896894

2. Use your ORCID iD when publishing, applying for grants, and more

Many systems ask for your ORCID iD in order to create a link between you and your research outputs and affiliations. Using your ORCID iD, and granting organizations permission to update your record whenever they request this will help you get credit for your work and reduce time spent on future record-keeping

> **Engermankan Potensi Madapan Reserved Burger Street Post Poster Reserved Burger School Section 2009 12:50 Marsh Menyerlahkan Potensi**

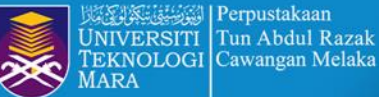

## **STEP 8 : SUCCESSFUL REGISTRATION**

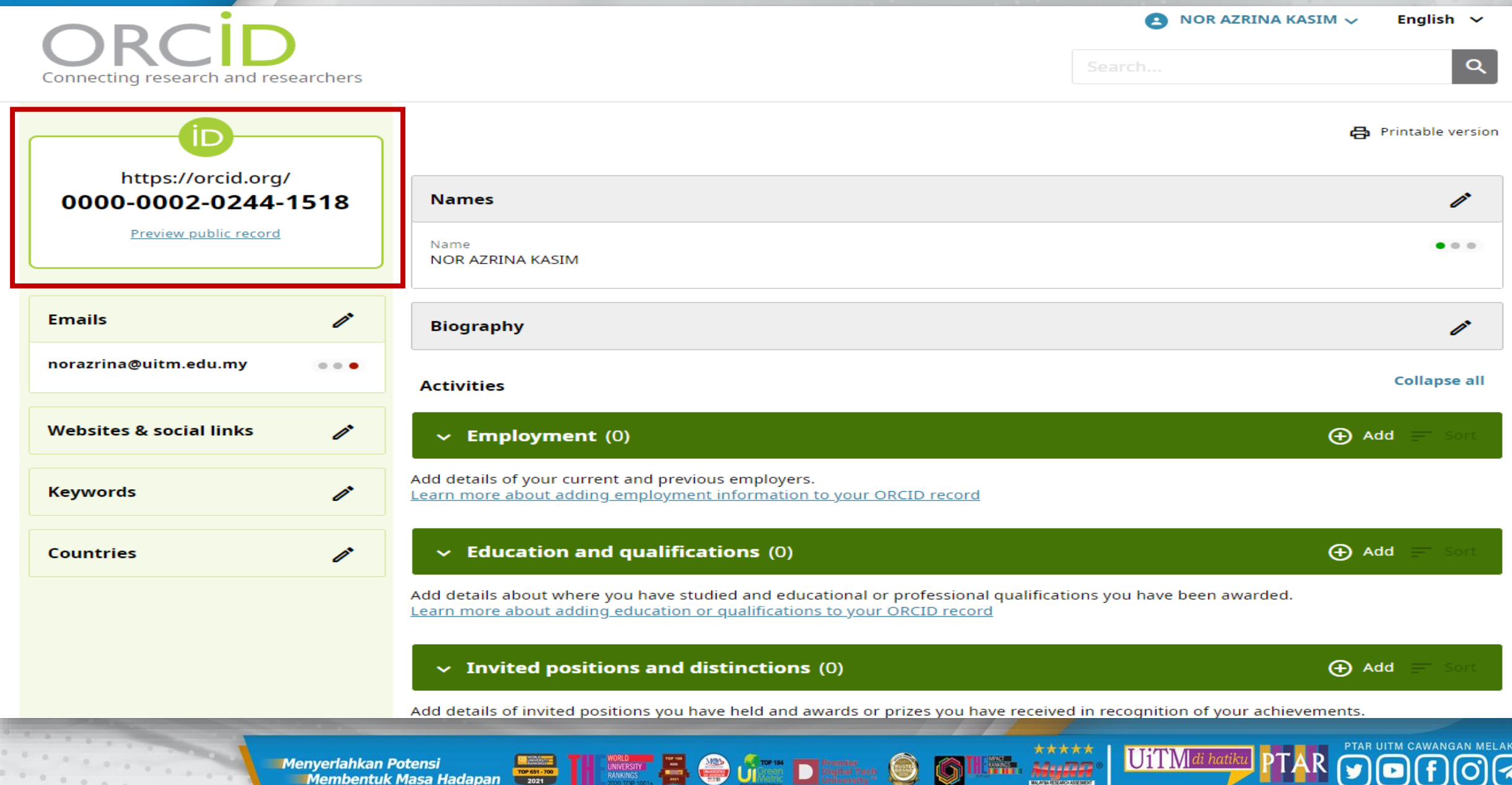

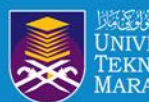

# **CONNECT ORCID ID DIRECT FROM SCOPUS AUTHOR PROFILE**

FRIDER STATE OF THE OF STATE OF STATE OF STATE OF STATE OF STATE OF STATE OF STATE OF STATE OF STATE OF STATE OF STATE OF STATE OF STATE OF STATE OF STATE OF STATE OF STATE OF STATE OF STATE OF STATE OF STATE OF STATE OF S

## **SCOPUS UPDATE ORCID ID REGISTER** $\bullet$   $\bullet$   $\bullet$   $\bullet$

UiTMdi hatiki

**Menyerlahkan Potensi Membentuk Masa Hadapan** 

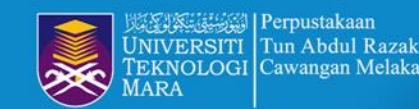

 $0.0.00000$ 

# **STEP 1 : CLICK CONNECT TO ORCID**

84:000

This author profile is generated by Scopus Learn more

## Othman, Azhana

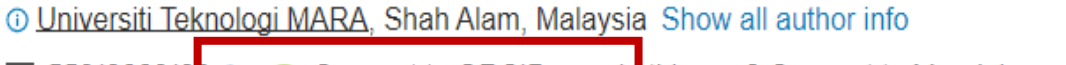

sc 5501866010 0  $\bullet$  Connect to ORCID  $\bullet$  Is this you? Connect to Mendeley account

 $\triangle$  Set alert  $\triangle$  Potential author matches Edit profile **Export to SciVal** Ø

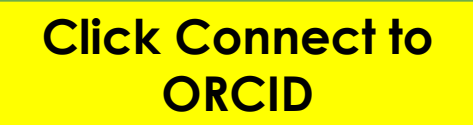

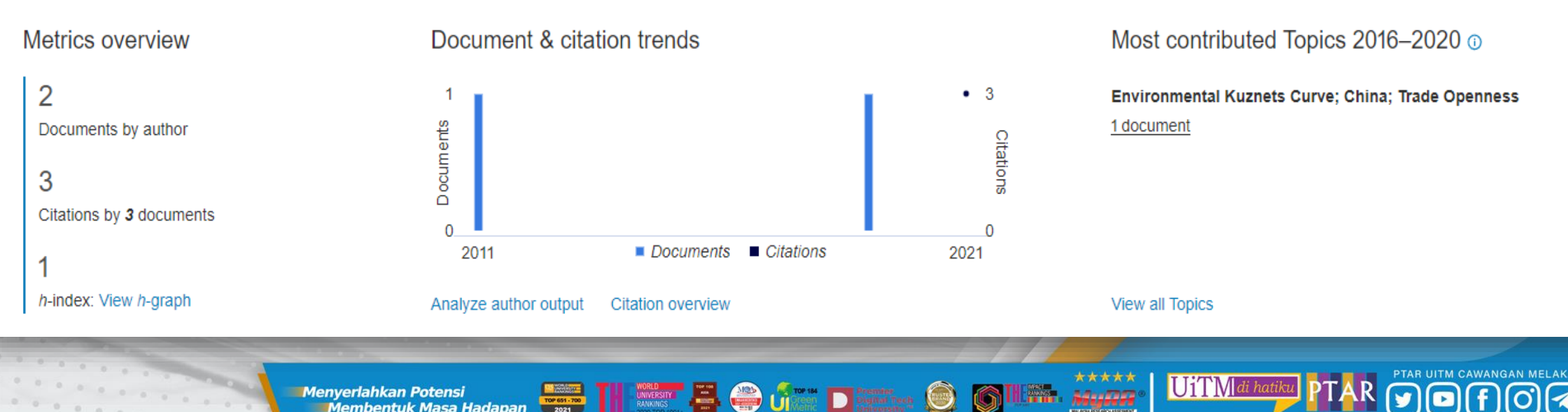

**Enyeriahkan Potensi** di parameter di parameter di parameter di parameter di parameter di parameter di parameter<br>Di parameter di parameter di parameter di parameter di parameter di parameter di parameter di parameter di pa **Menyerlahkan Potensi** 

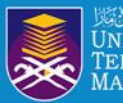

Perpustakaan NIVERSITI Tun Abdul Razak EKNOLOGI Cawangan Melaka

# **STEP 2 : SIGN IN ACCOUNT**

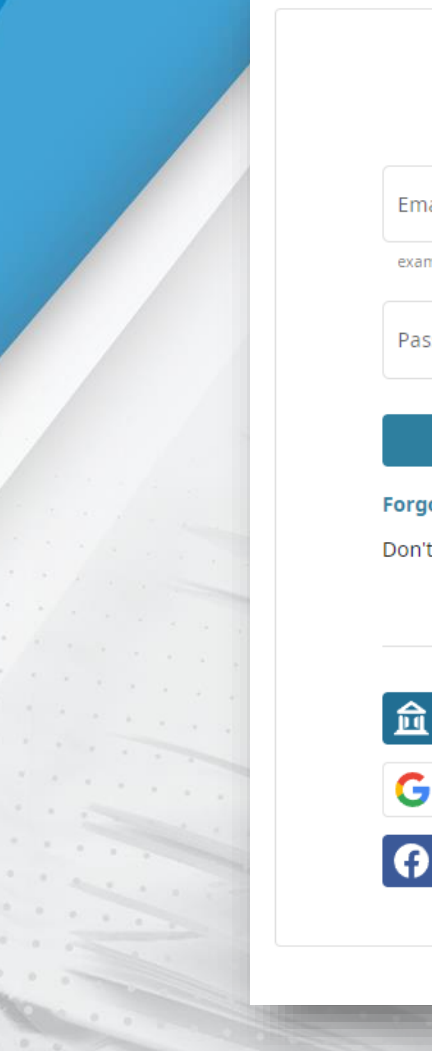

 $0.0.0000$ 

### Sign in

Email or 16-digit ORCID iD

example@email.com or 0000-0001-2345-6789

Password

G

**SIGN IN** 

Forgot your password or ORCID ID?

Don't have an ORCID iD yet? Register now

or

### **Access through your institution**

Sign in with Google

**Sign in with Facebook** 

## ORCID

### Authorize access

UiTM di hatiku

You are currently signed in as:

**NOR AZRINA KASIM** https://orcid.org/0000-0002-0244-1518 **Sign out** 

### Scopus - Elsevier

has asked for the following access to your ORCID record:

G Add/update your research activities (works, affiliations, etc)

 $\mathbf{G}$  Add/update other information about you (country, keywords, etc.)

Read your information with visibility set to Trusted  $\bullet$  Organizations

### **Authorize access**

#### **Deny access**

If authorized, this organization will have access to your ORCID record, as outlined above and described in further detail in ORCID's privacy policy.

Adverse

You can manage access permissions for this and other Trusted Organizations in your account settings.

 $00000$  $\begin{array}{ccccccccccccccccc} \bullet & \bullet & \bullet & \bullet & \bullet & \bullet & \bullet \end{array}$  $00000$ 

**Menyerlahkan Potensi** 

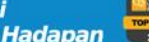

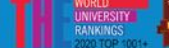

**The Second Contract of Contract of Contract of Contract Contract Contract Contract Contract Contract Contract Contract Contract Contract Contract Contract Contract Contract Contract Contract Contract Contract Contract Con** 

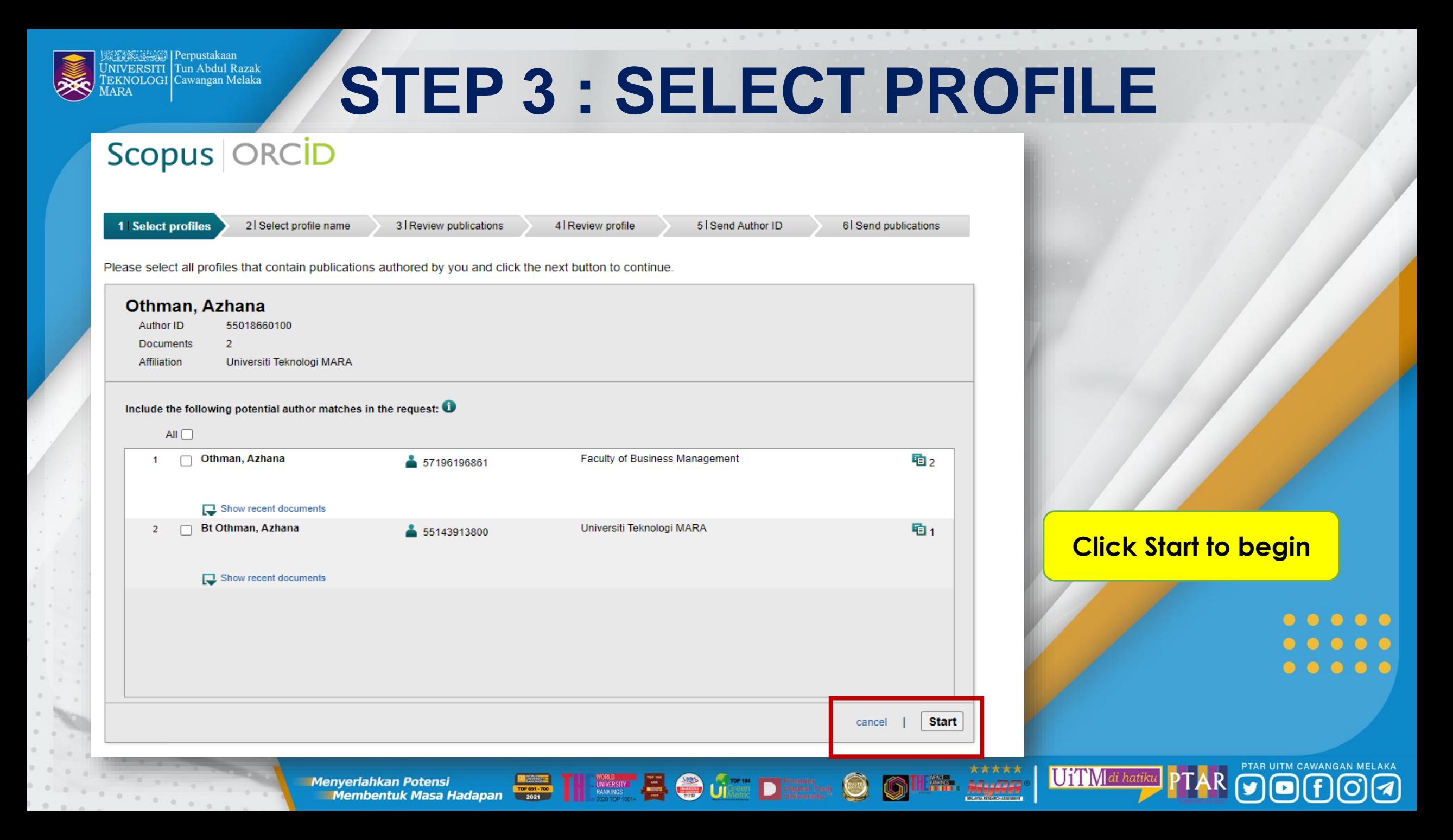

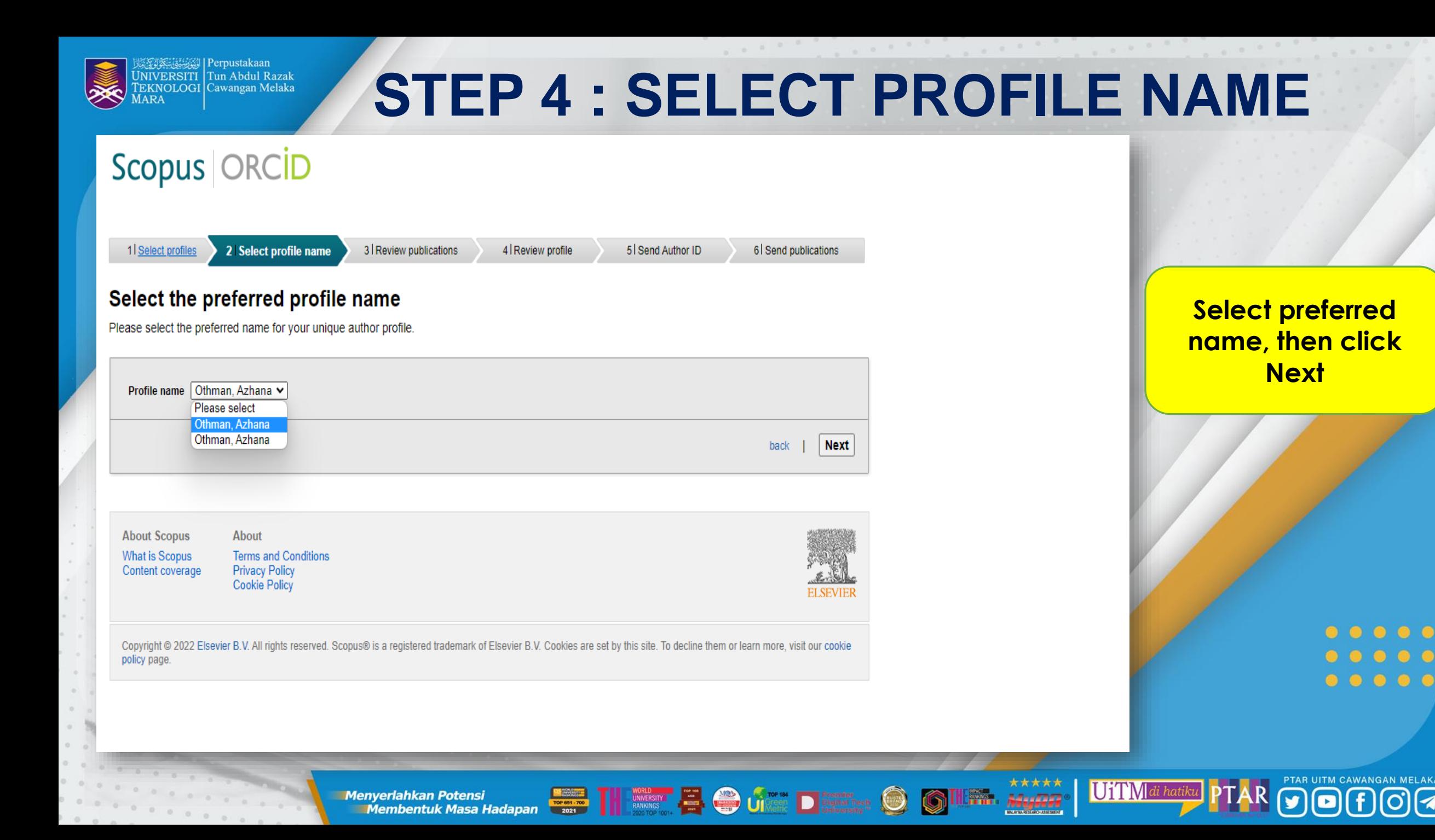

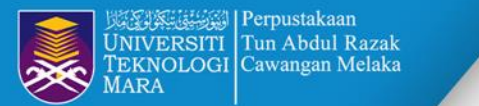

# **STEP 4 : SELECT PROFILE NAME**

## Scopus | ORCID

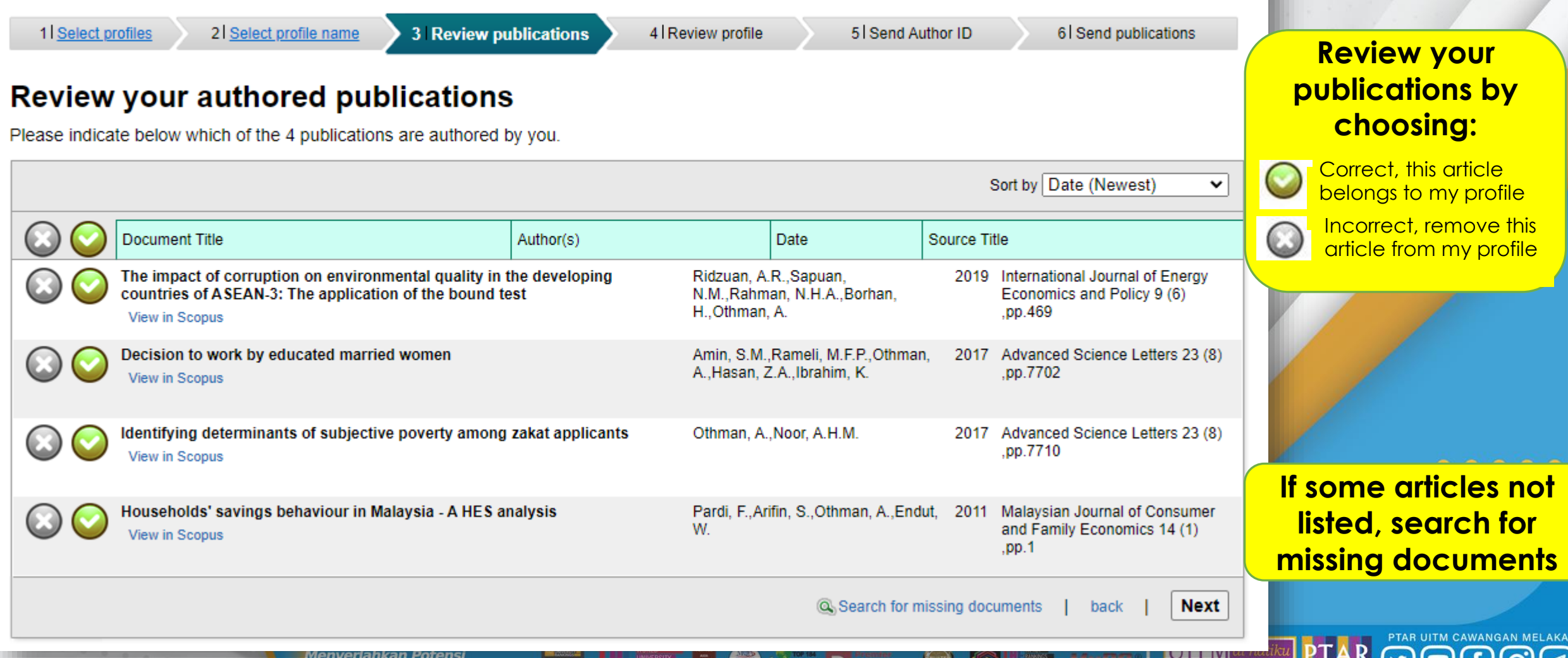

**OTTIM** 

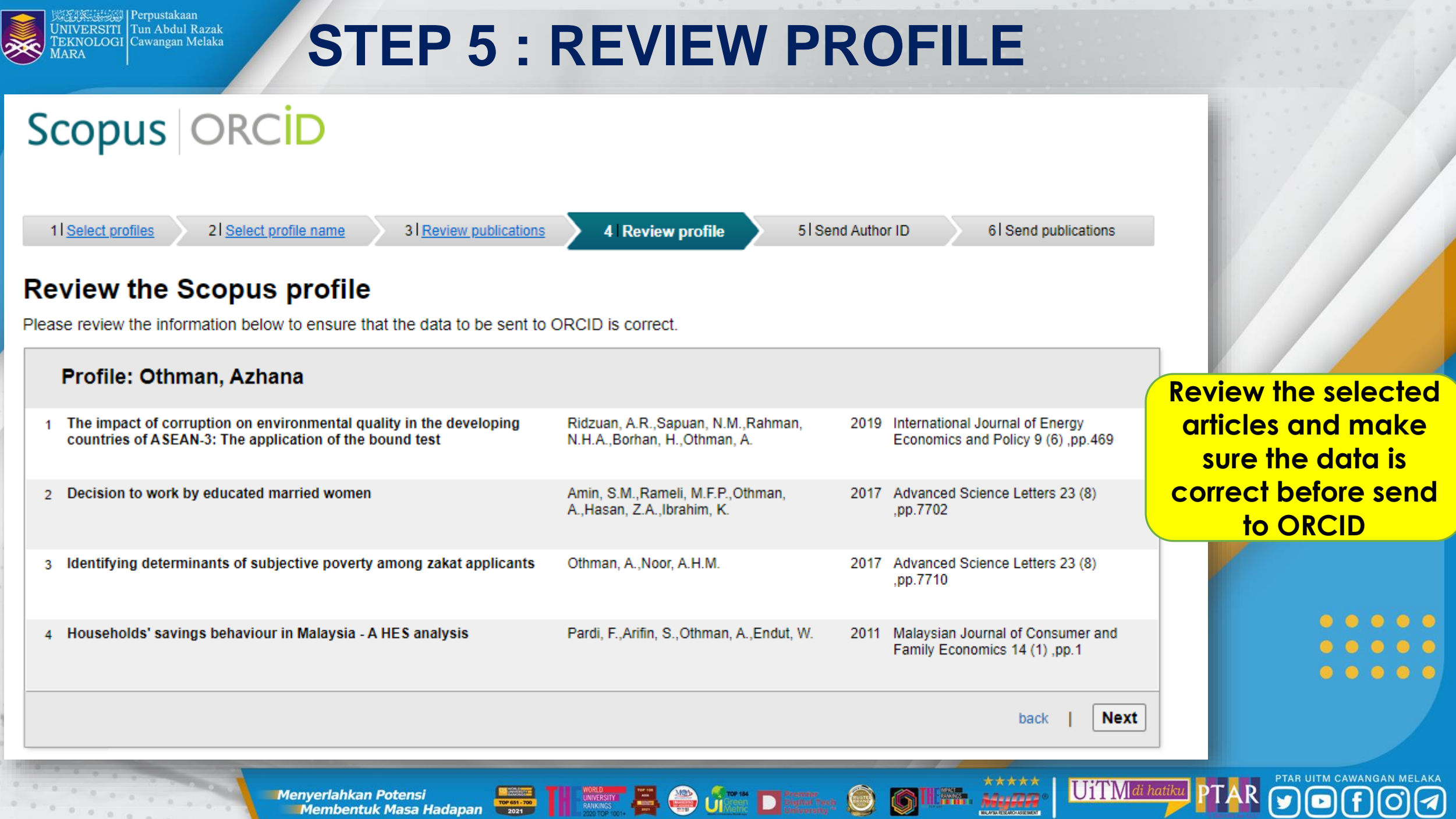

**Menyerlahkan Potensi** 

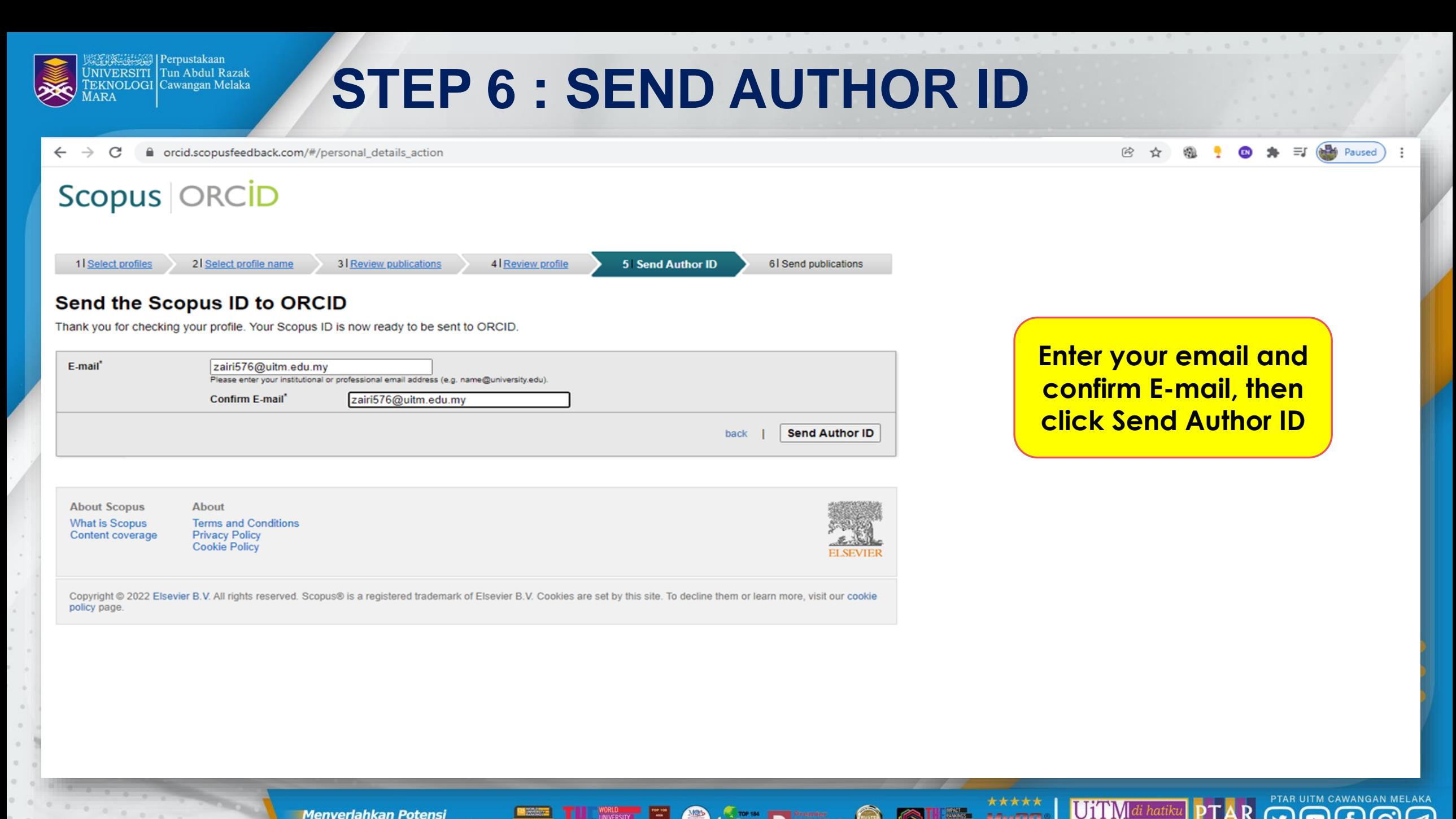

A4++5363

**The Second Contract of Contract on Contract on the Contract of Contract of Contract on Contract on Contract on Contract on Contract on Contract on Contract on Contract on Contract on Contract on Contract on Contract on Co Menyerlahkan Potensi** 

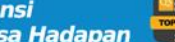

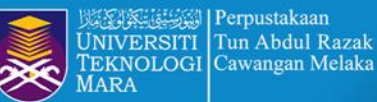

# **STEP 7 : SEND PUBLICATION**

C ■ orcid.scopusfeedback.com/#/personal\_details\_result  $\circledB$ Paused

### Scopus | ORCID 1 Select profiles 2 Select profile name 3 | Review publications 4 Review profile 5 Send Author ID **6** Send publications **Scopus Author ID submitted** Your Author ID has been sent to ORCID. However, before we can send your publication list we must ask your permission. If you wish to send your list of publications to ORCID, please continue to the next step. Alternatively you can return to ORCID. **Send my publication list** return to ORCID **Click Send my publication list About Scopus** About **What is Scopus Terms and Conditions Content coverage Privacy Policy Cookie Policy** Copyright @ 2022 Elsevier B.V. All rights reserved. Scopus® is a registered trademark of Elsevier B.V. Cookies are set by this site. To decline them or learn more, visit our cookie policy page

**The Second Contract of Contract of Contract of Second Line of Second Line Contract Contract Contract Contract Contract Contract Contract Contract Contract Contract Contract Contract Contract Contract Contract Contract Con Menyerlahkan Potensi** 

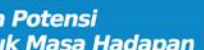

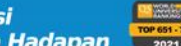

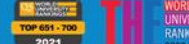

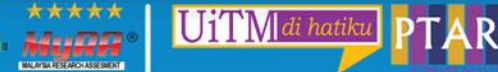

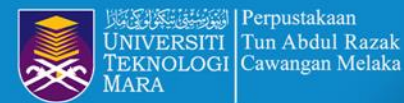

# **FINALLY: COMPLETE ACCOUNT**

This author profile is generated by Scopus Learn more

## Ismail, Shafinar

 $0.0.0000$ 

© Universiti of Teknologi MARA, Alor Gajah, Malaysia Show all author info sc 56131323900 © © https://orcid.org/0000-0002-0339-0003

ine Edit profile  $\triangle$  Set alert 2g Potential author matches  $\triangleright$  Export to SciVal

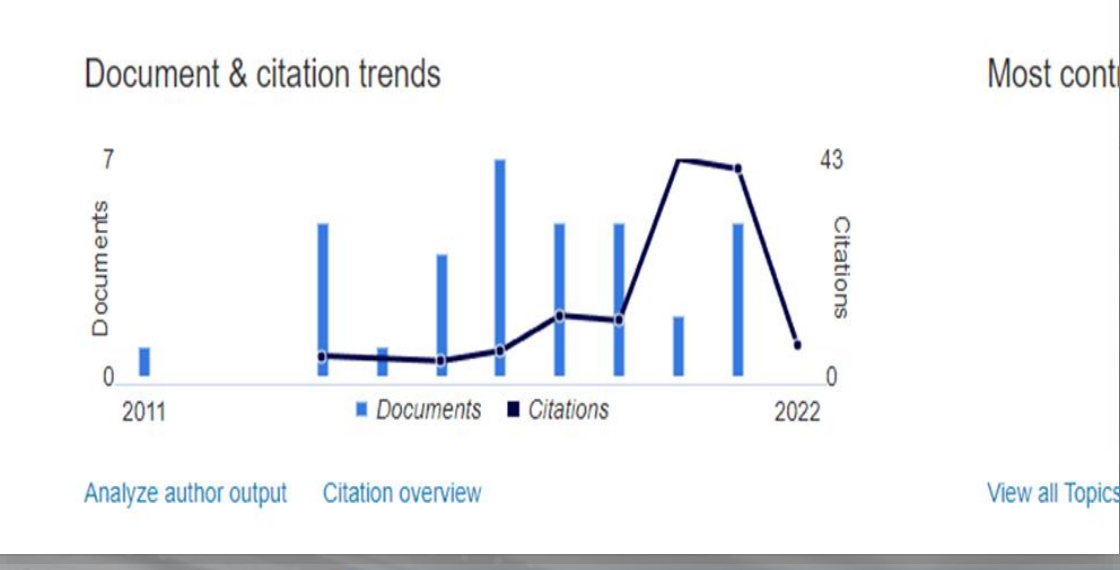

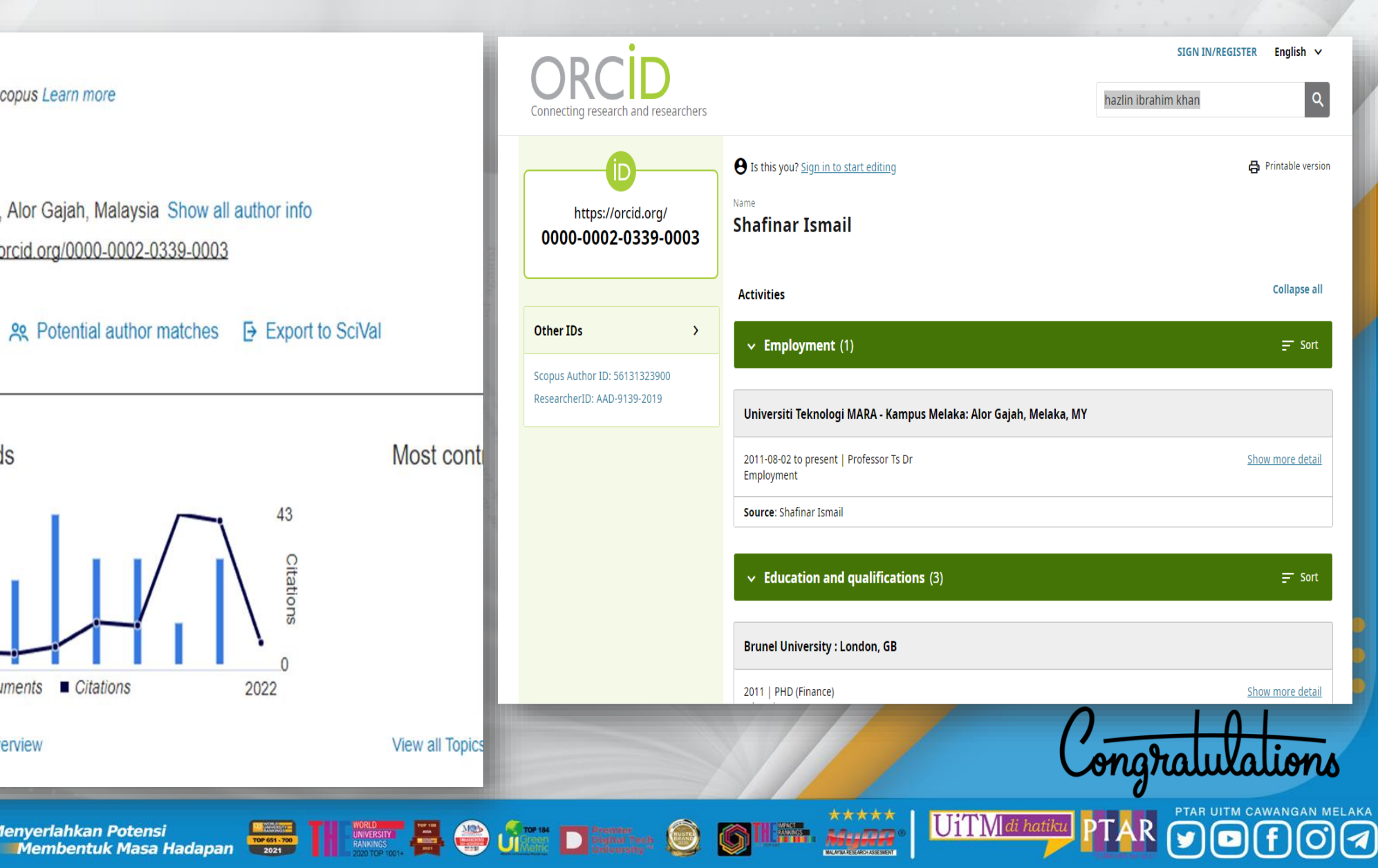

**Menyerlahkan Potensi** 

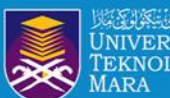

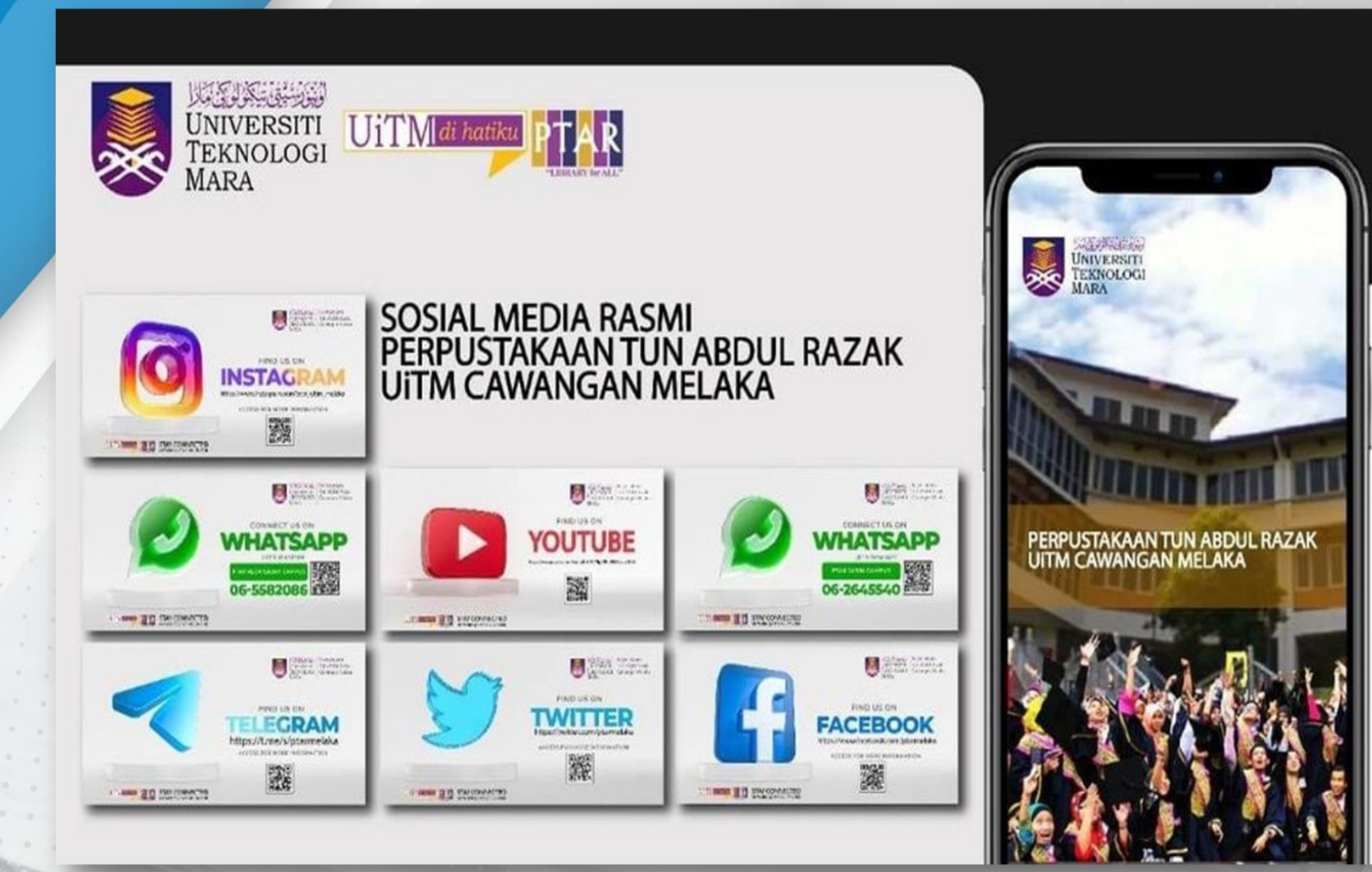

(a) 0 0 0 0

**Outros** 

ENGINEERING

PREPARED BY : **HAZLIN IBRAHIM KHAN**  $00000$ **SENIOR LIBRARIAN PTAR UITM CAWANGAN MELAKA . . . .** 

PTAR UITM CAWANGAN MELAKA

 $\bullet$ 

 $\overline{a}$ 

 $\frac{\star\star\star\star\star}{\text{MugRR}}$ 

**IF WASH** 

O

G

UiTMdi hatiku

**Menyeriahkan Potensi**<br>Membentuk Masa Hadapan